# Introduction to eRA

For DOC Applicants/Recipients

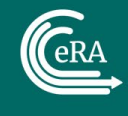

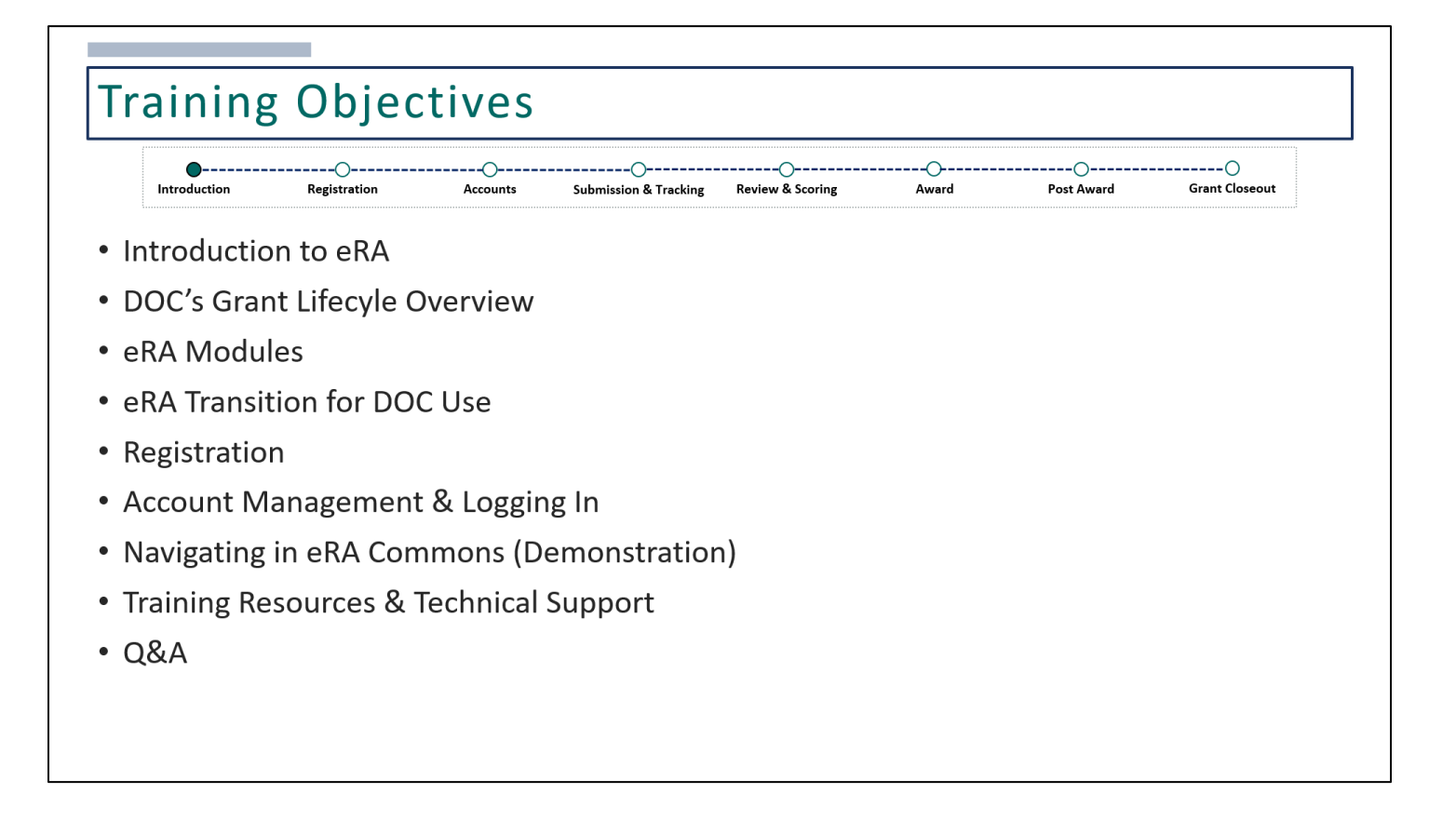

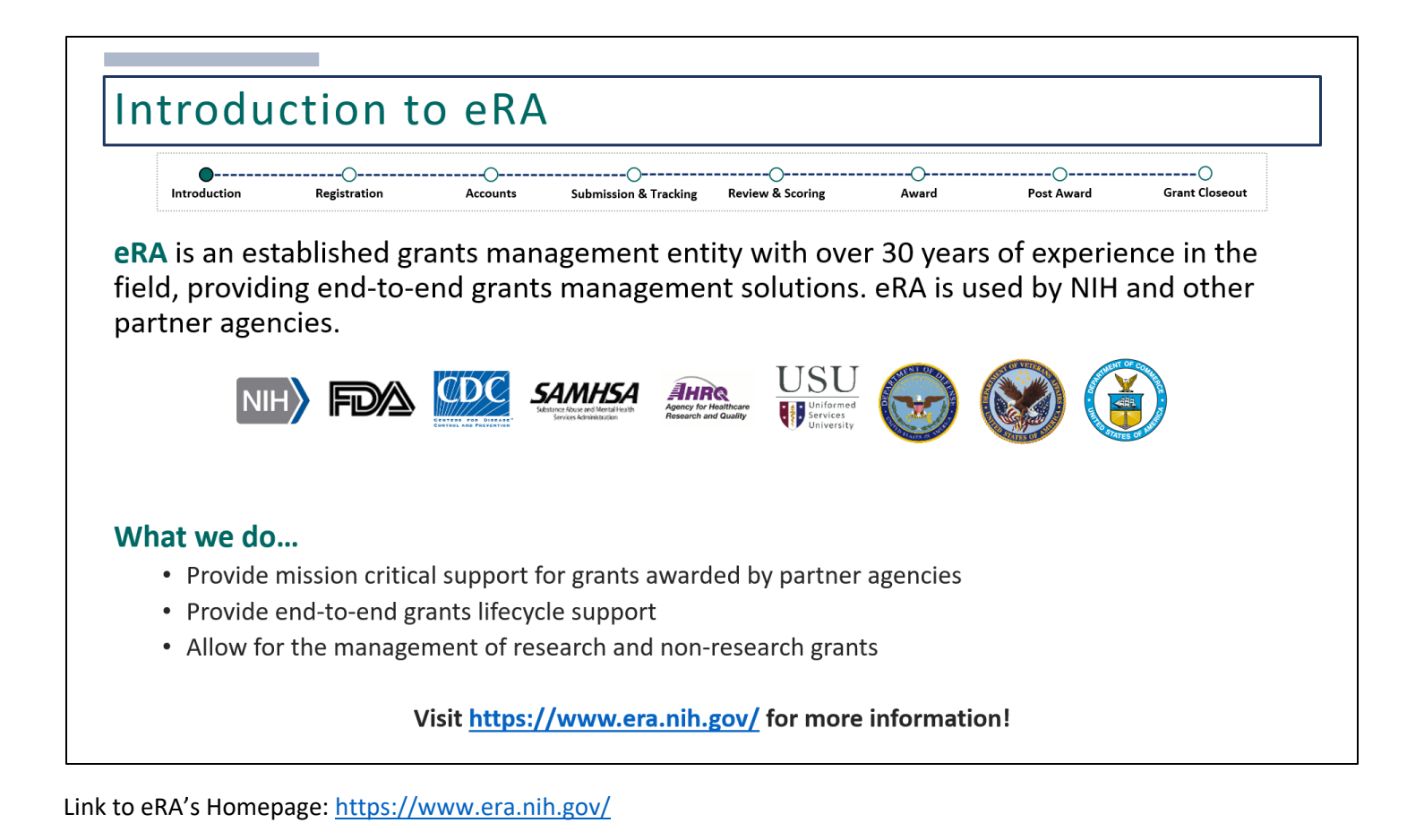

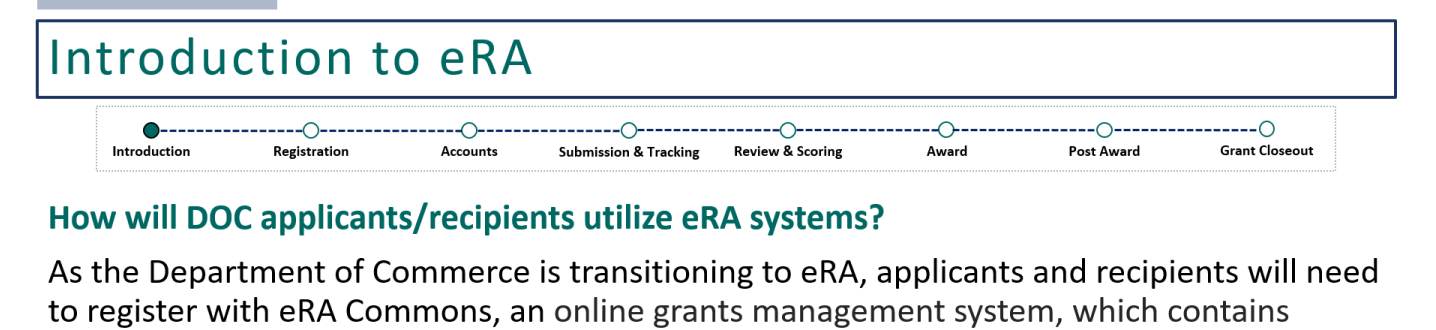

various modules used to:

- Track submitted applications
- Accept awards
- Communicate with the awarding agency
- Submit various documents and reports
- Closeout grants

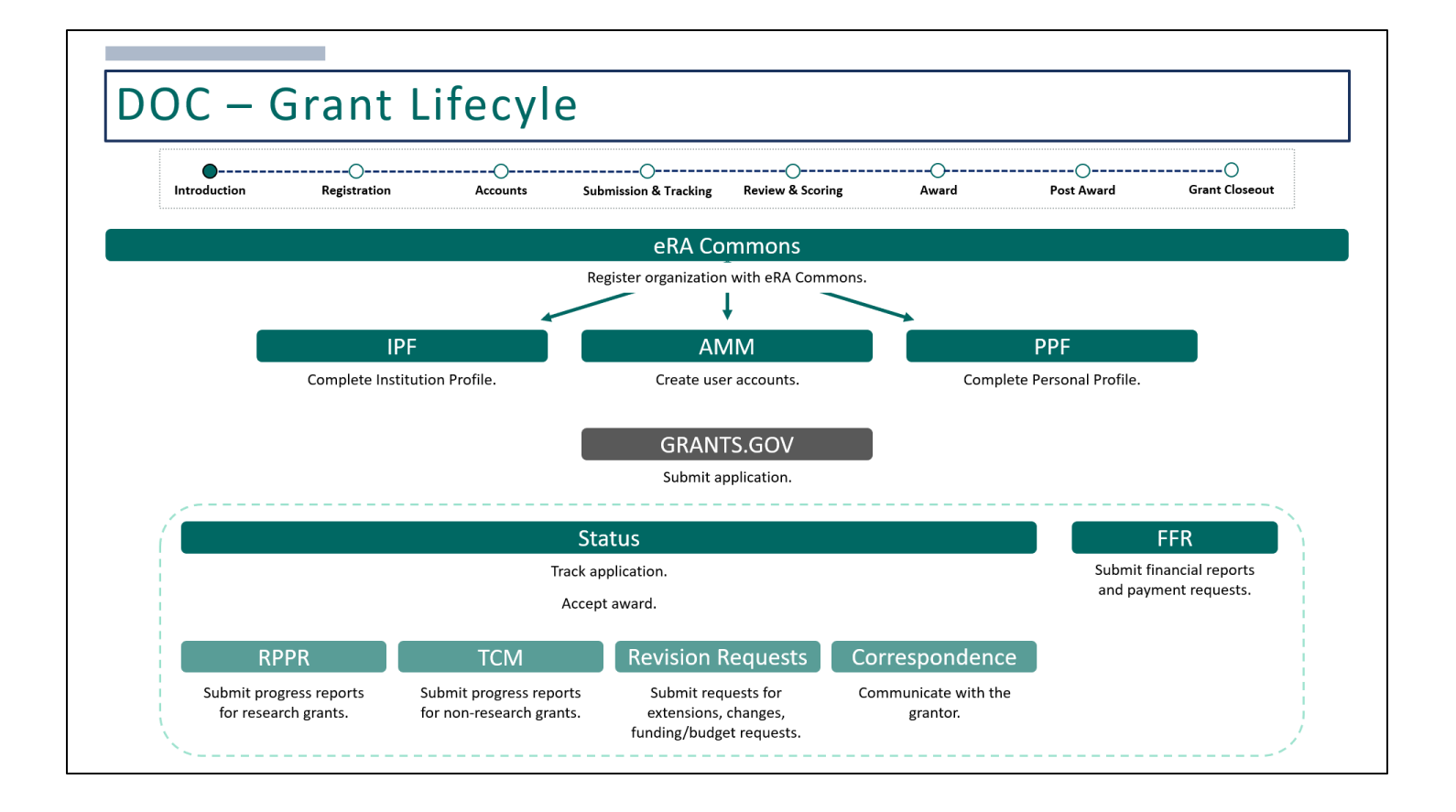

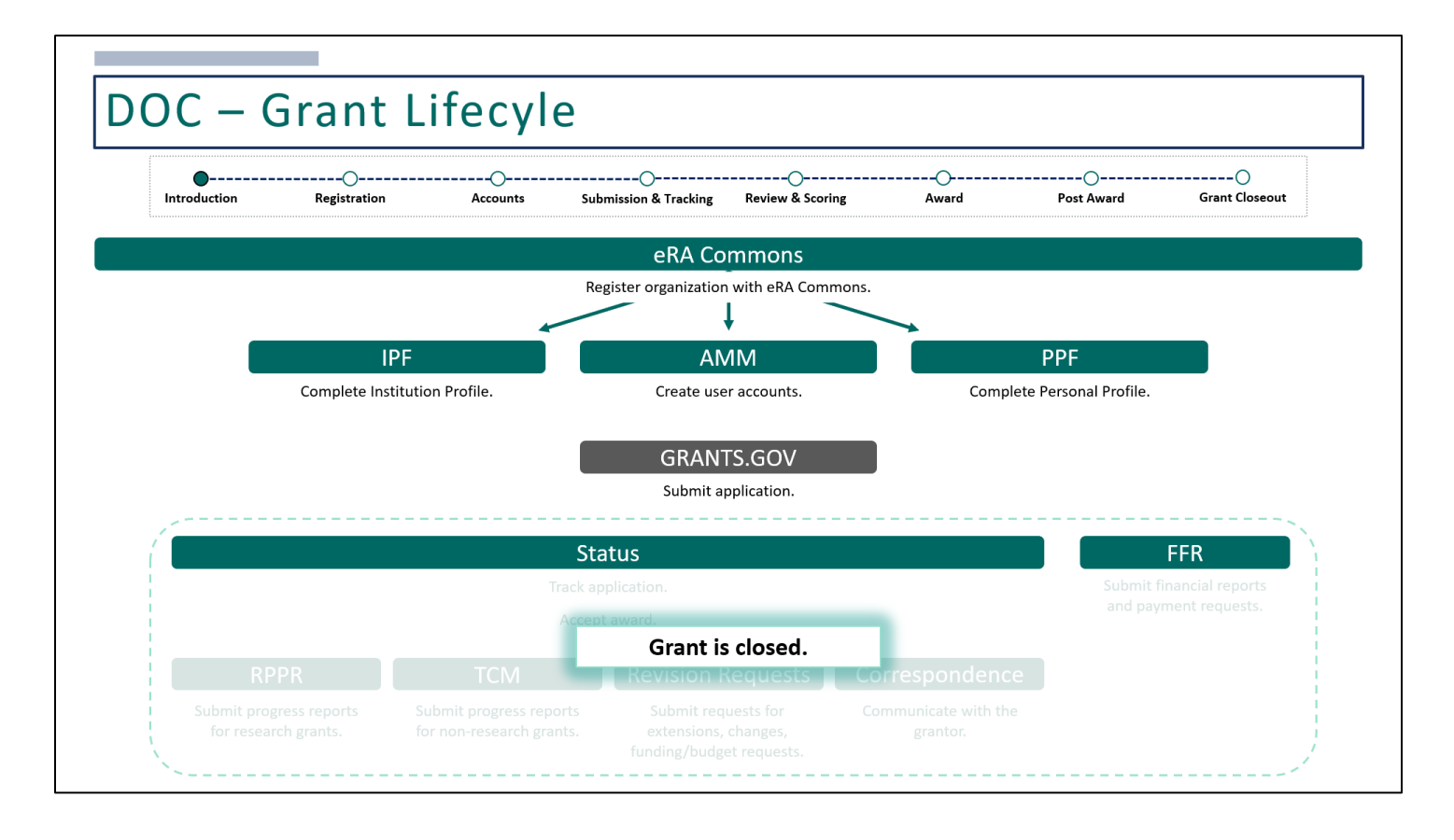

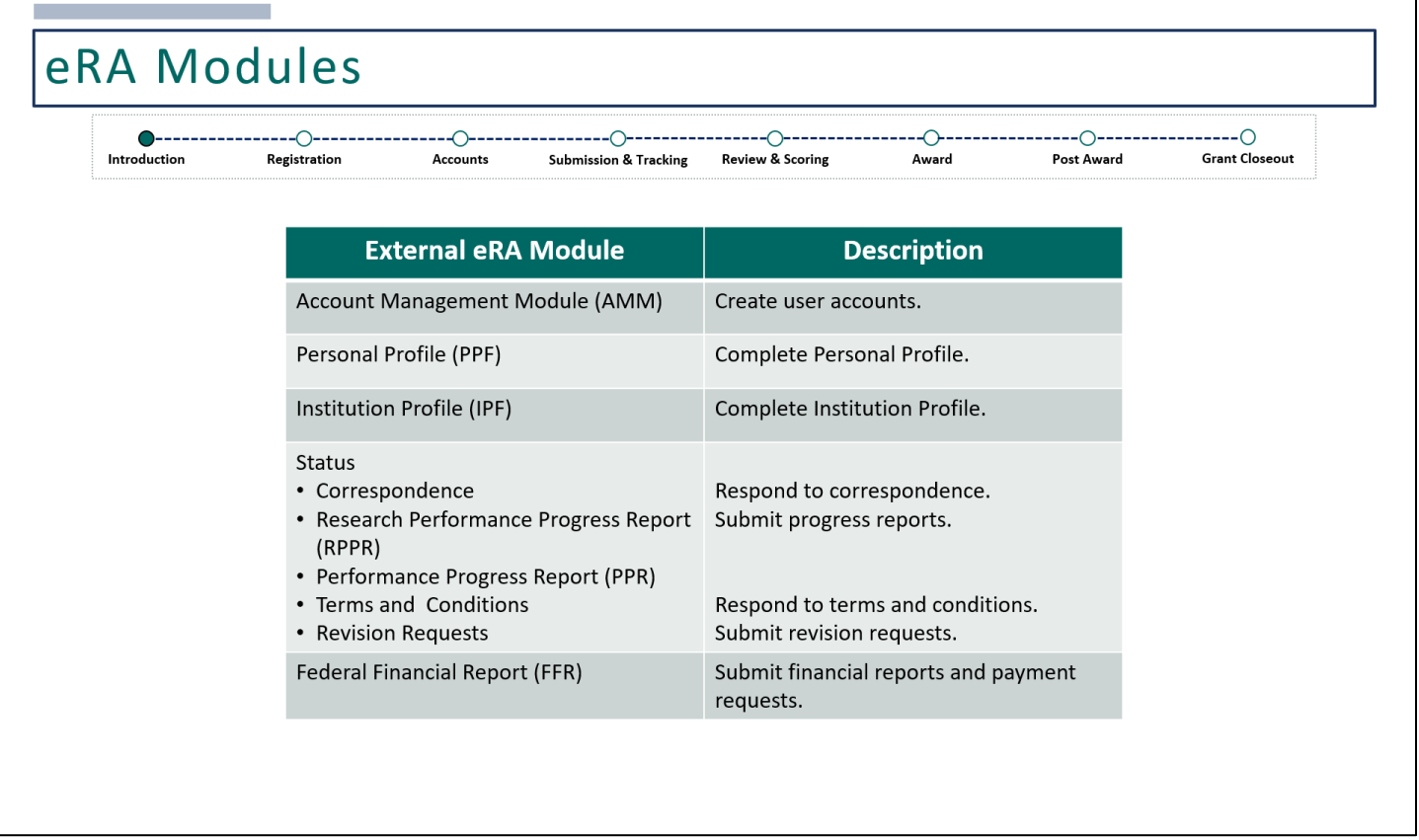

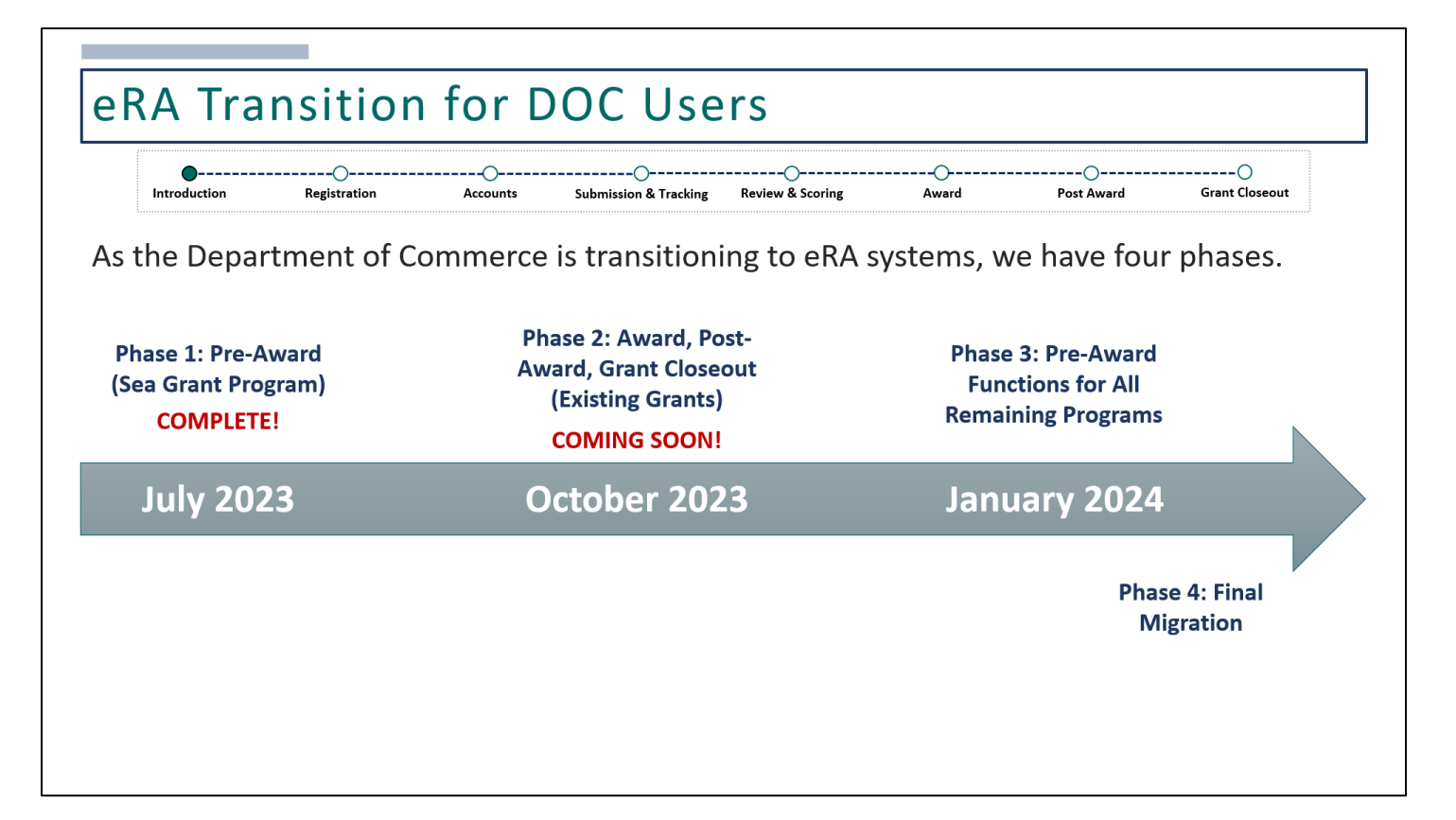

#### **Phase 1**

Phase 1 went live on July  $5<sup>th</sup>$ , 2023, which was a pilot for NOAA, specifically for the Sea Grant Program. Two NOFOs were to be published. Applicants applying to these 2 NOFOs must be registered with eRA Commons in order to apply.

Once applications are submitted, they will be tracked in eRA Commons. The review event and funding decisions will be made in eRA.

#### **Phase 2**

Coming soon on October 30<sup>th</sup> of this year, is the Phase 2: Go-Live.

Those applications received and reviewed from Phase 1 as well as all active grants that are currently in Grants Online will be available in eRA systems to complete award, post-award, and closeout activities.

In order to complete any award, post-award, or closeout actions, all grant recipients must be registered with eRA Commons. Registration can take up to four weeks so if you have not registered, please register now!

#### **Phase 3**

Phase 3 is targeted to go live in January 2024. At this point, all pre-award functions will be available for all remaining programs. Meaning, applicants will need to be registered with eRA Commons prior to submitting any new applications.

#### **Phase 4**

Phase 4 is also targeted to go live in January 2024 where eRA will be the system of record for all NOAA grants.

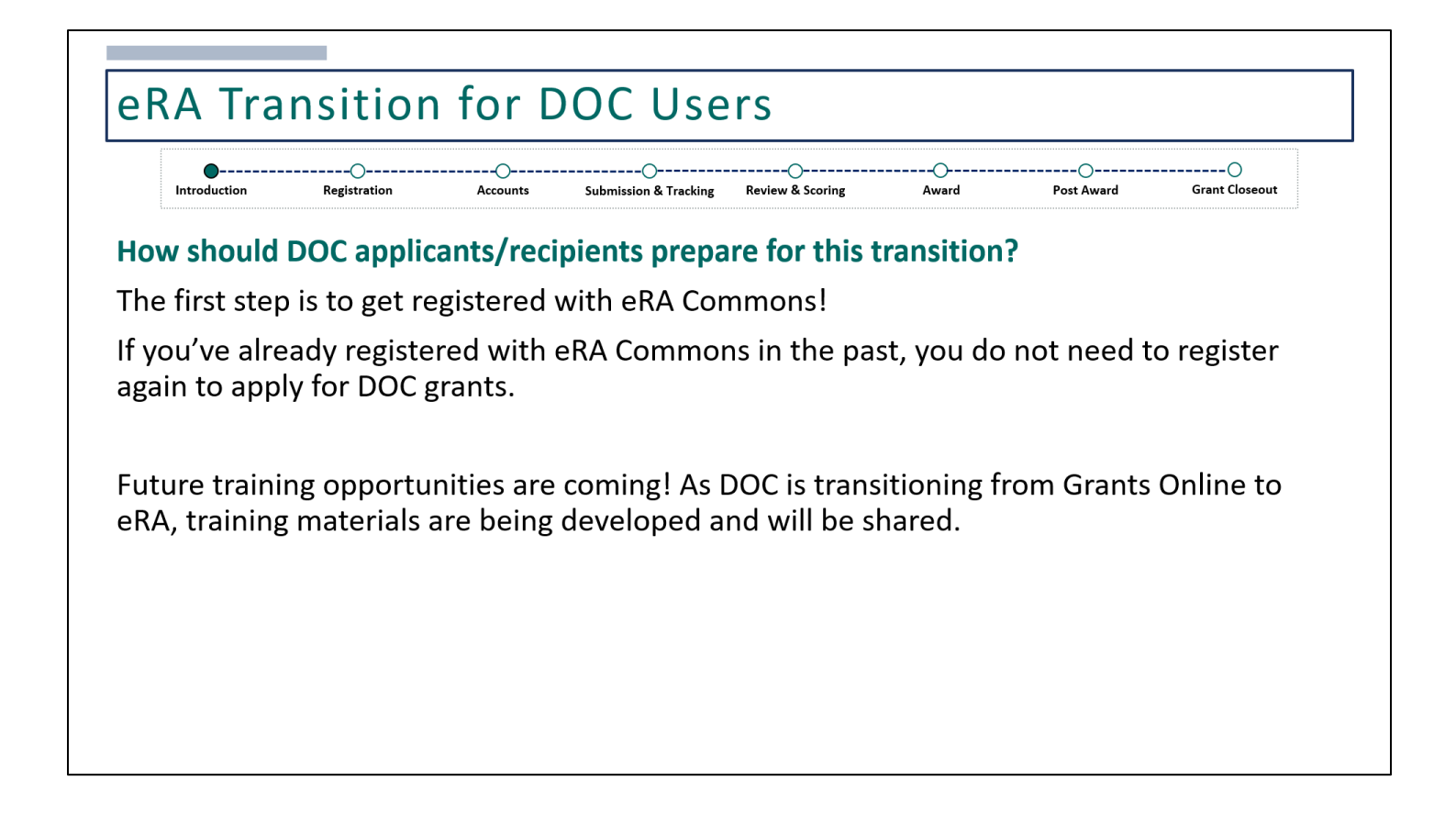

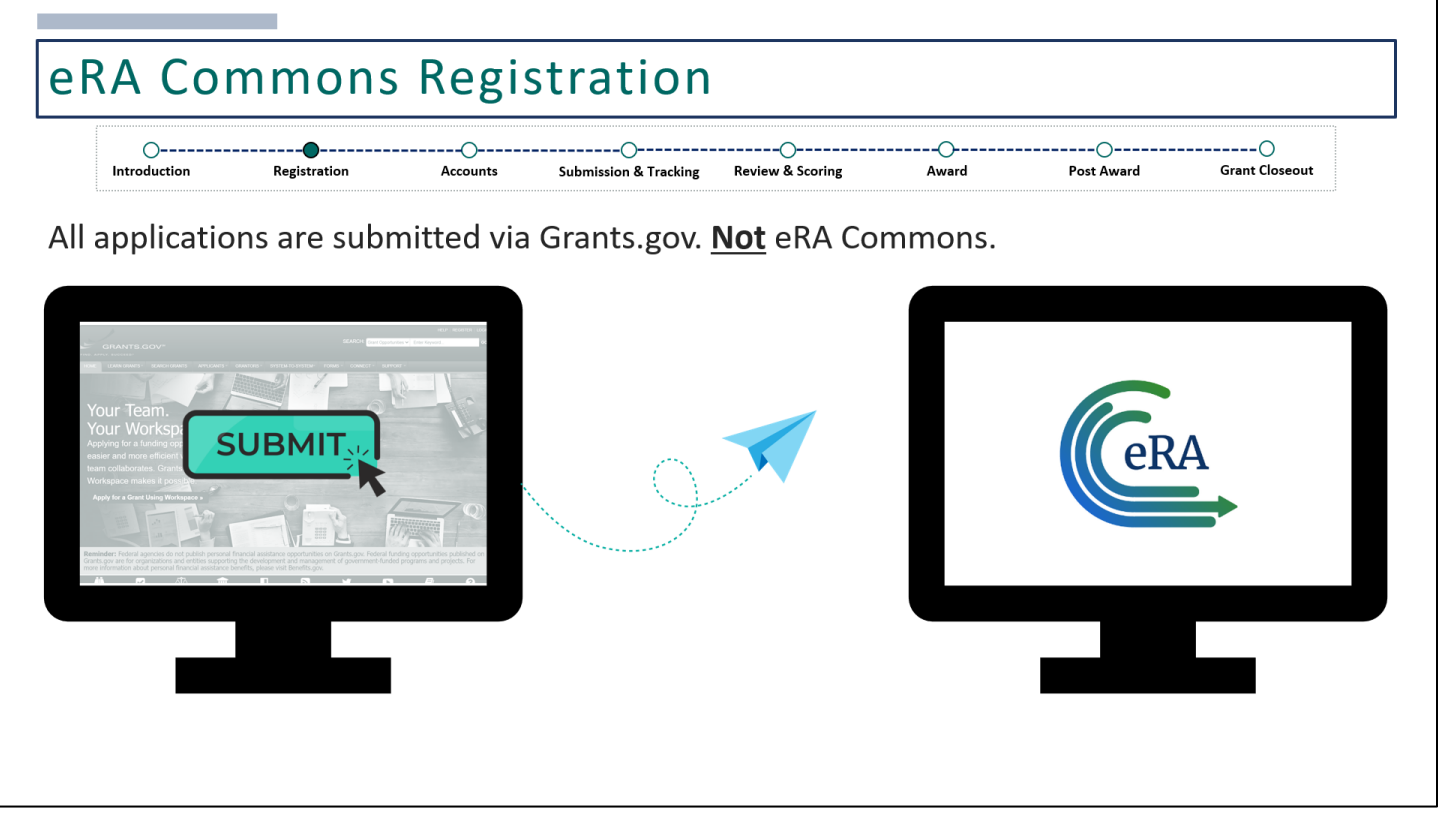

All DOC applicants must be registered with eRA Commons prior to submitting their applications. Applications can only be retrieved in eRA for DOC to review if you are registered.

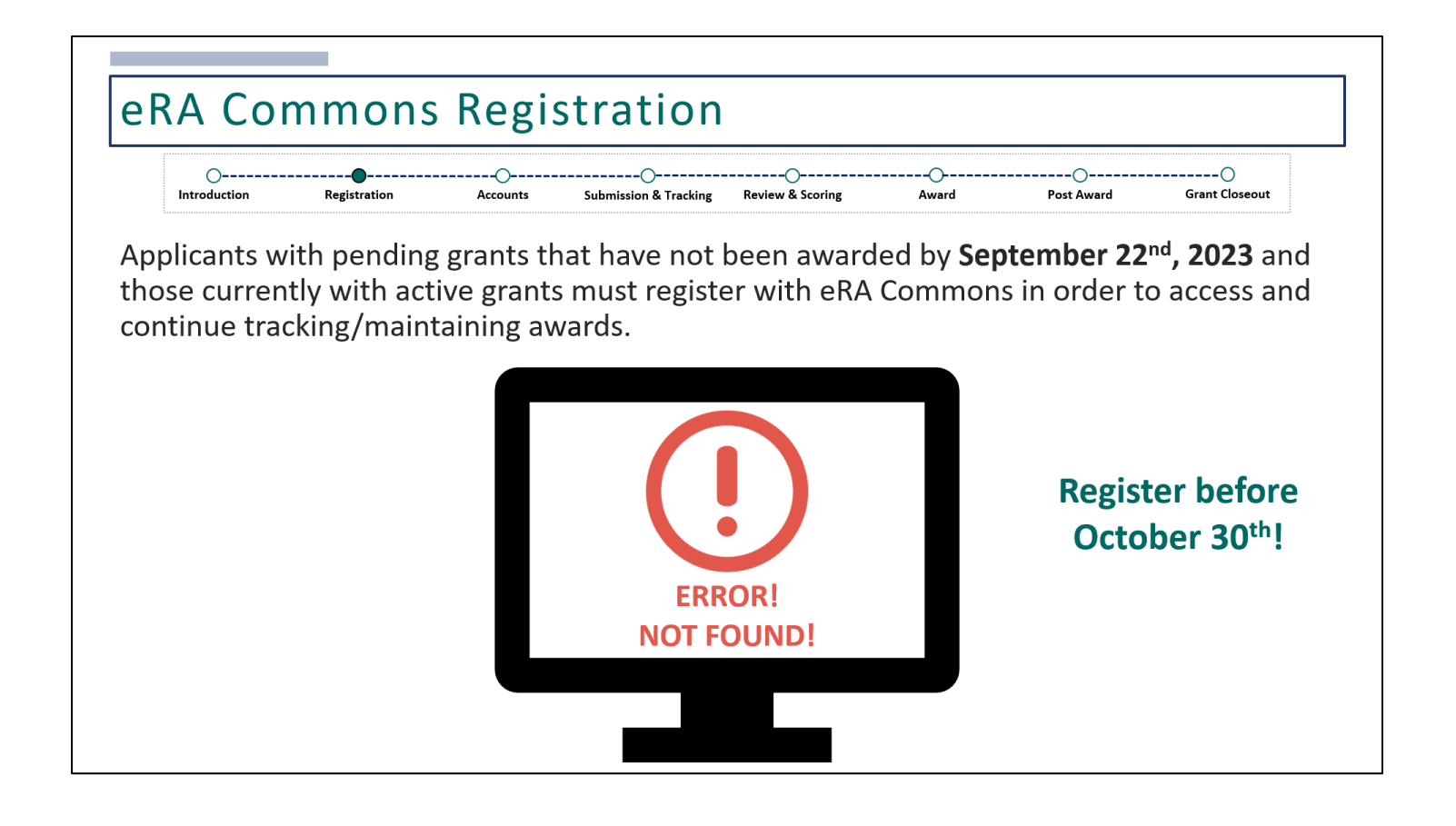

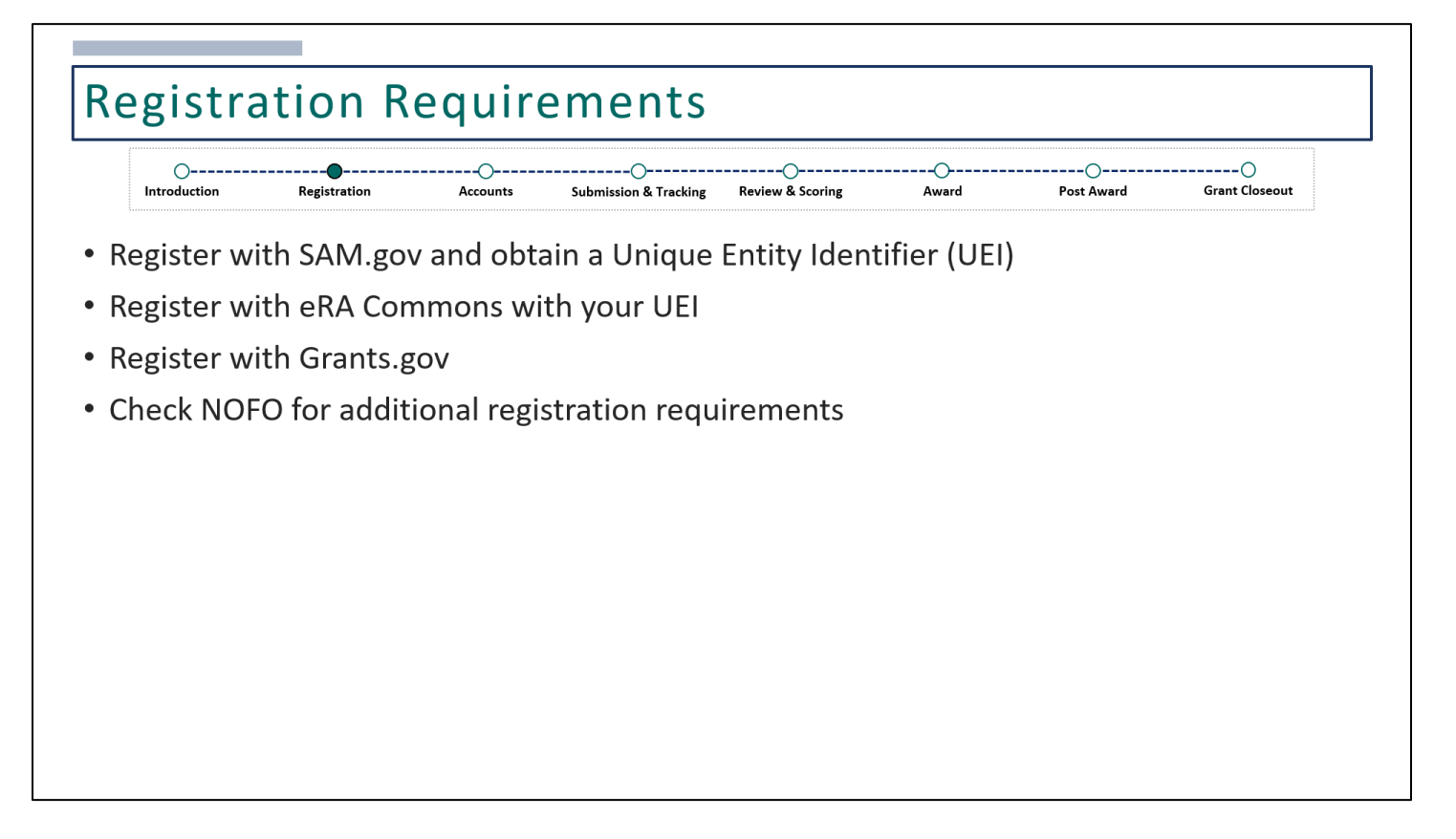

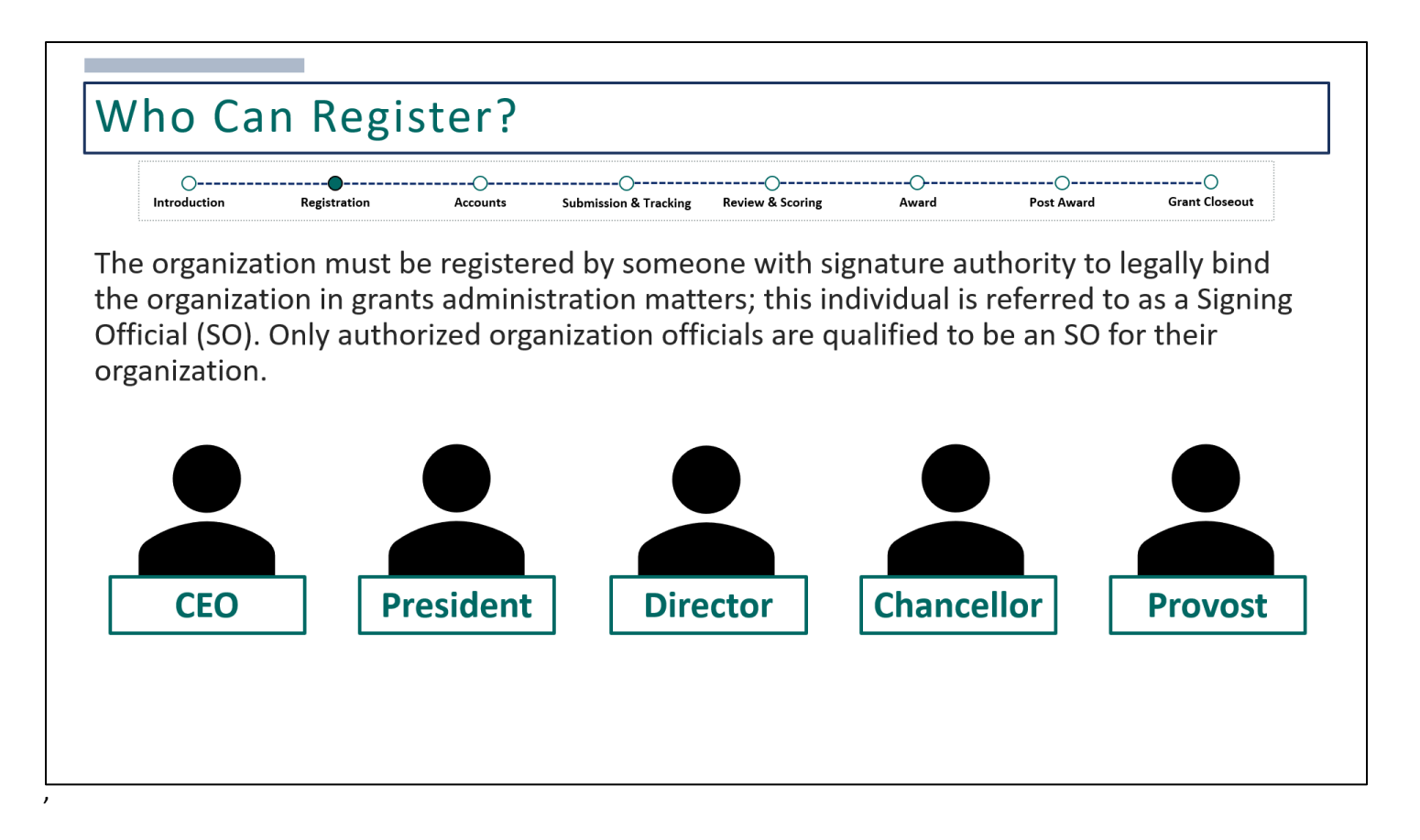

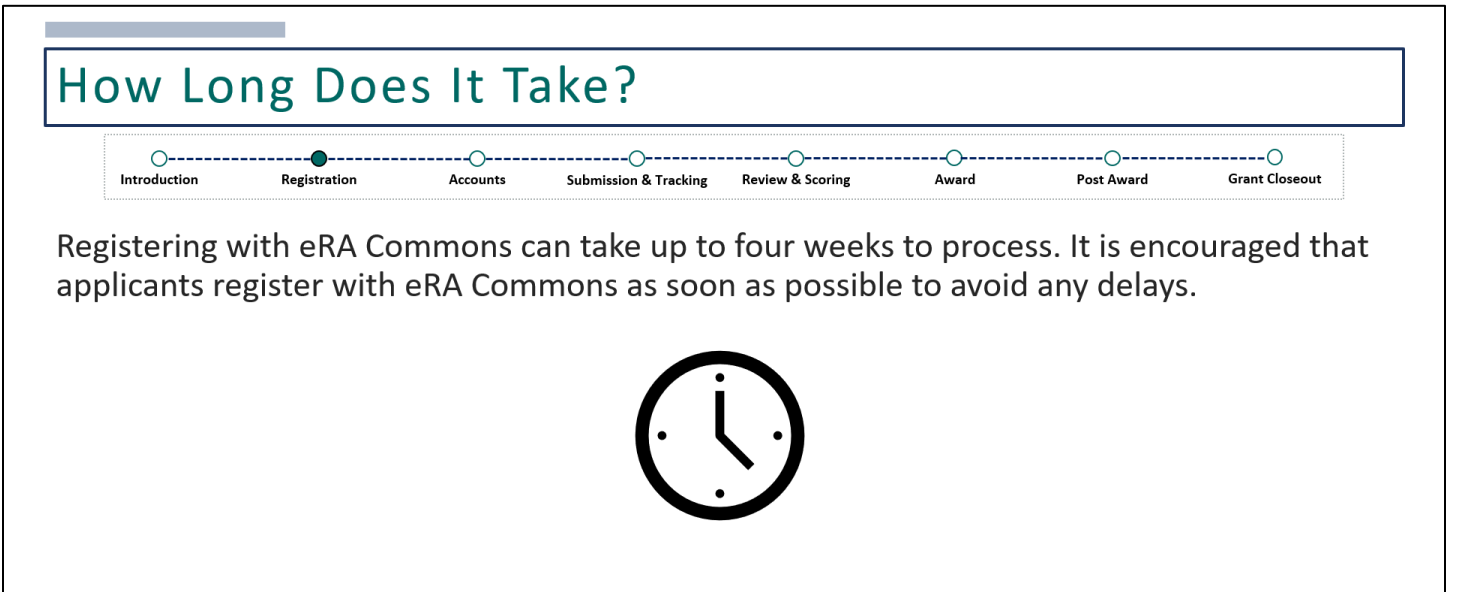

Registration is a one-time process, If you've already registered with eRA Commons in the past for an NIH grant (or another partner agency), you do not need to register again.

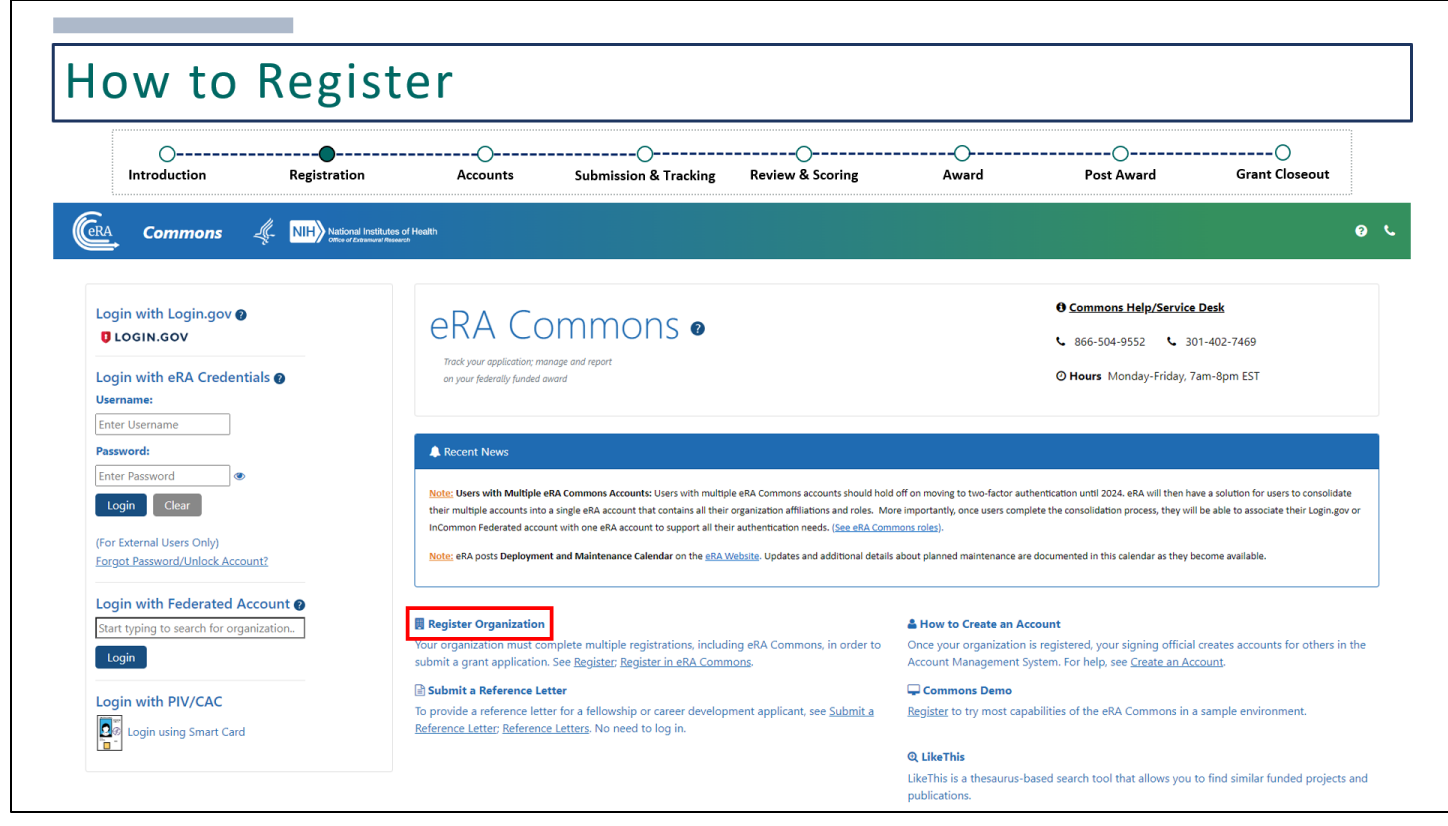

eRA Commons URL: https://public.era.nih.gov/commonsplus/

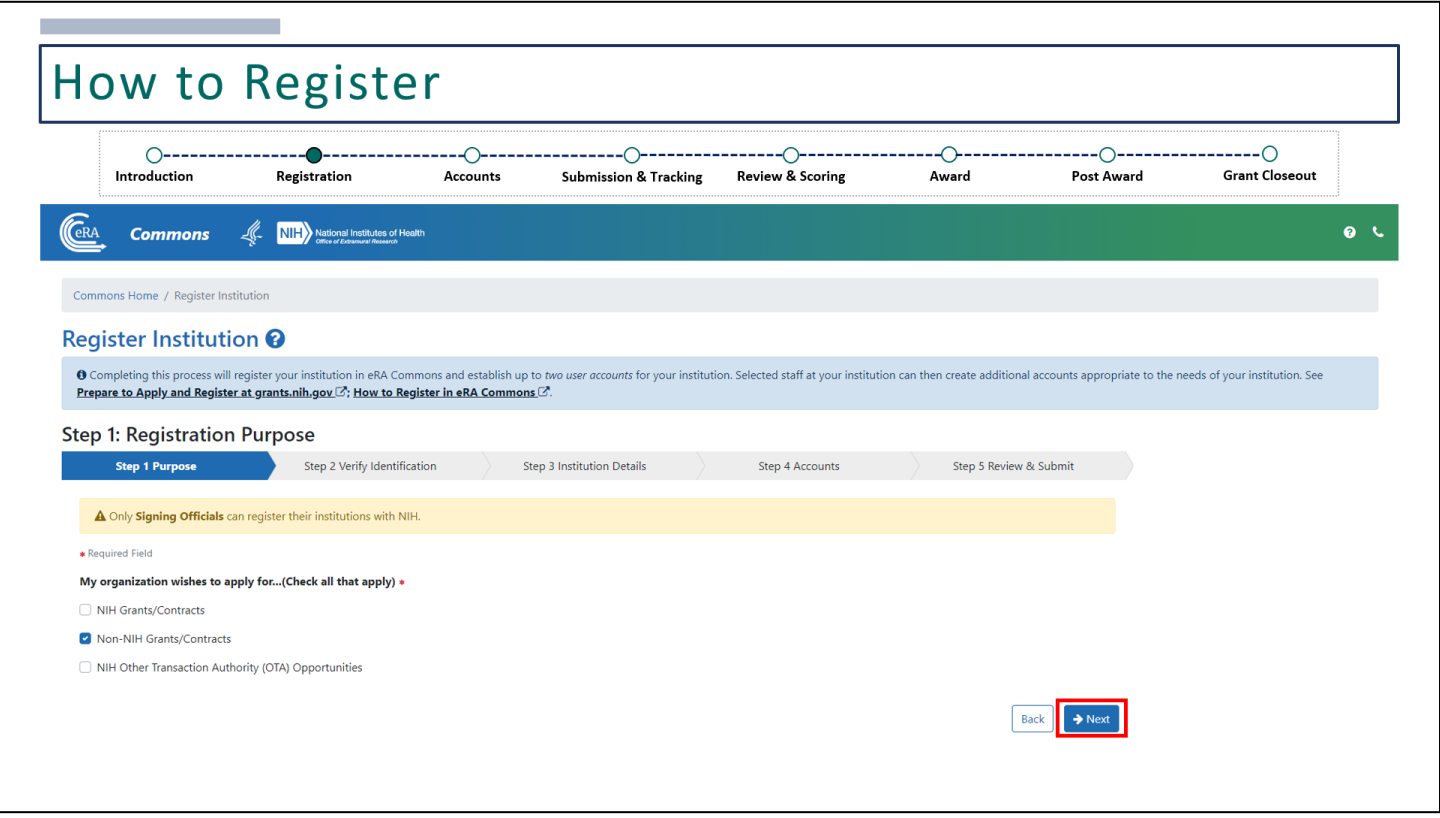

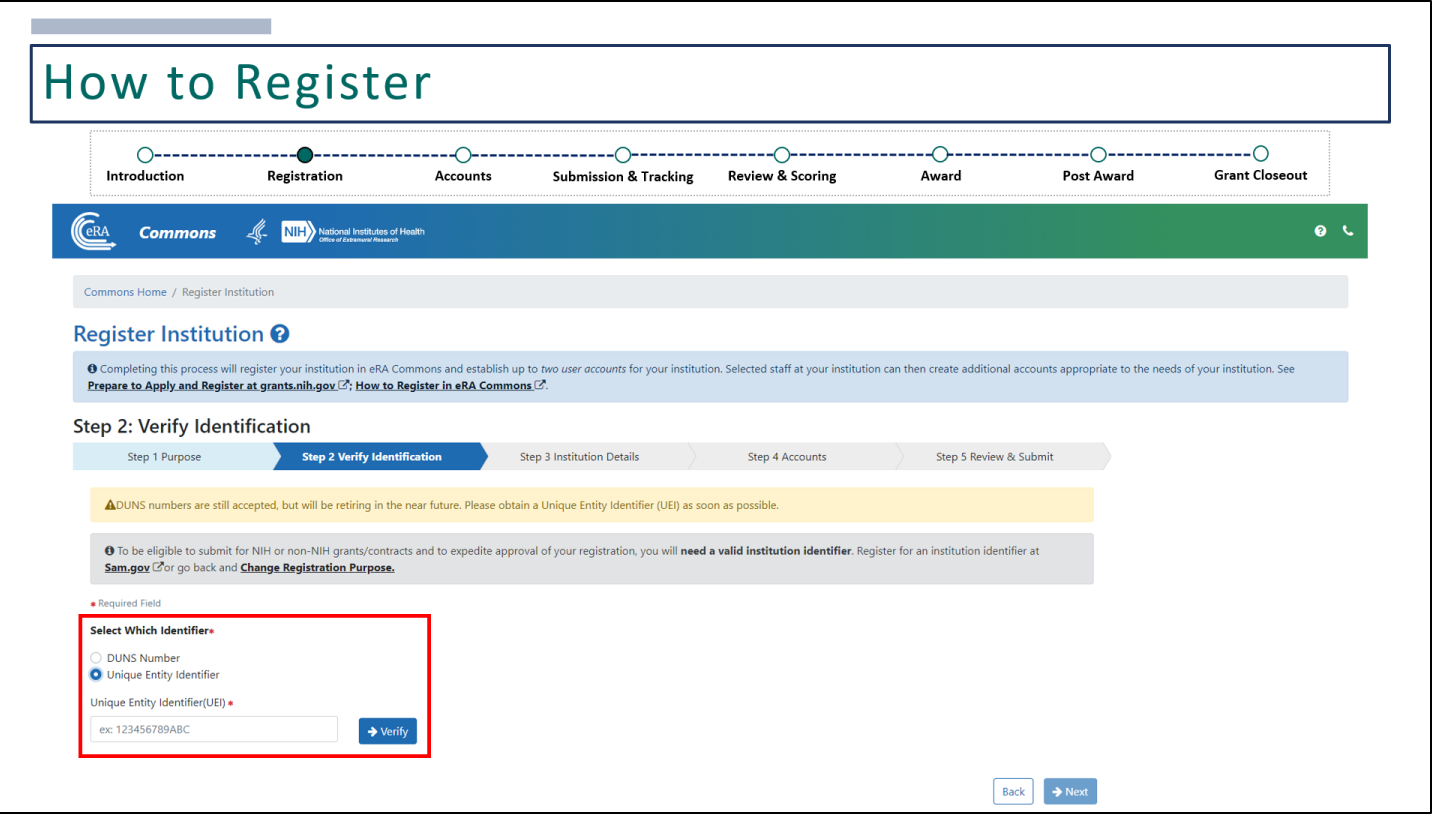

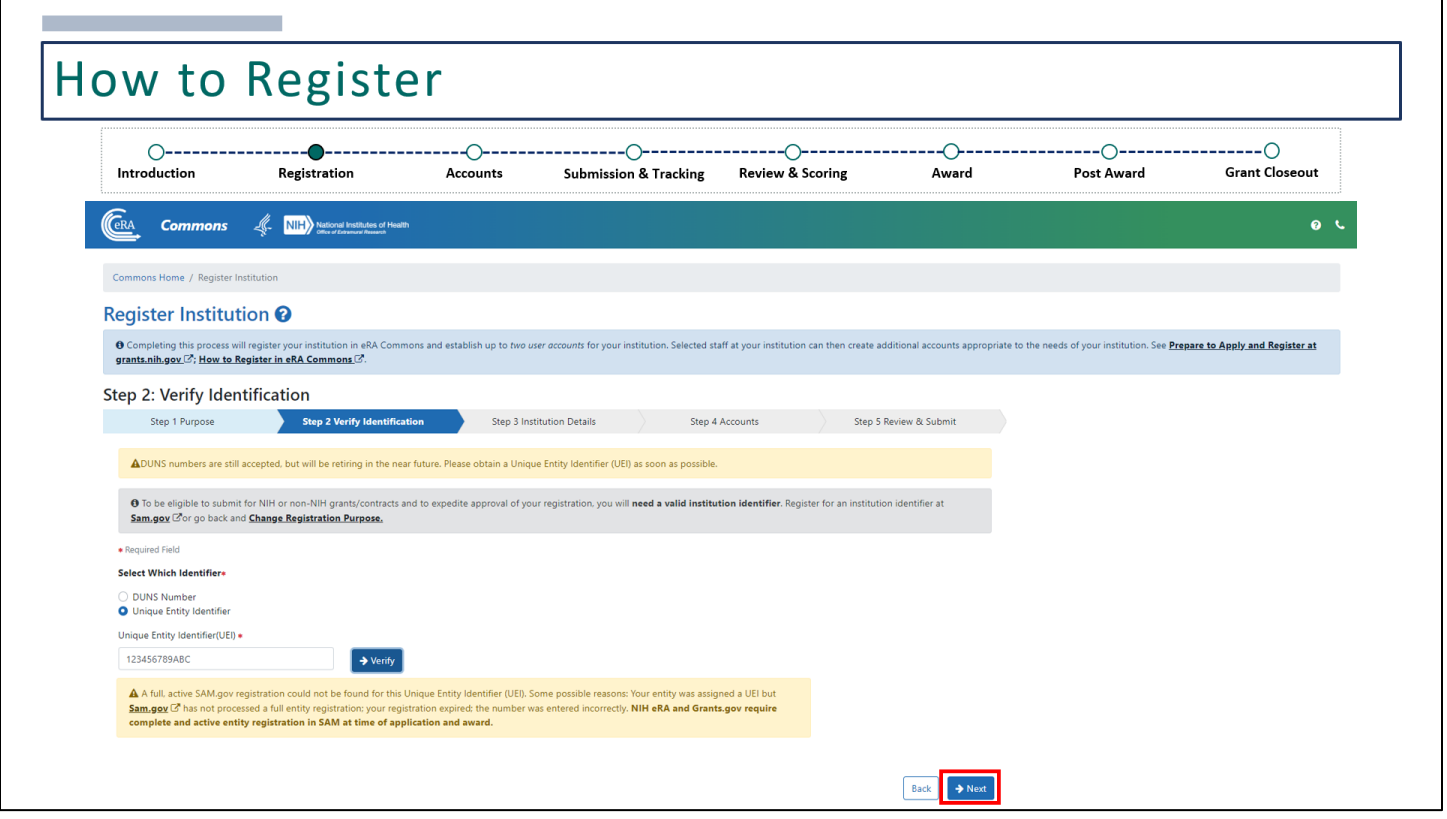

If you've registered with SAM.gov but your UEI is not yet active, you may get this warning letting you know that an active SAM.gov registration could not be found. This can also be due to a typo. If you've entered it correctly, you can still move forward by clicking **Next**.

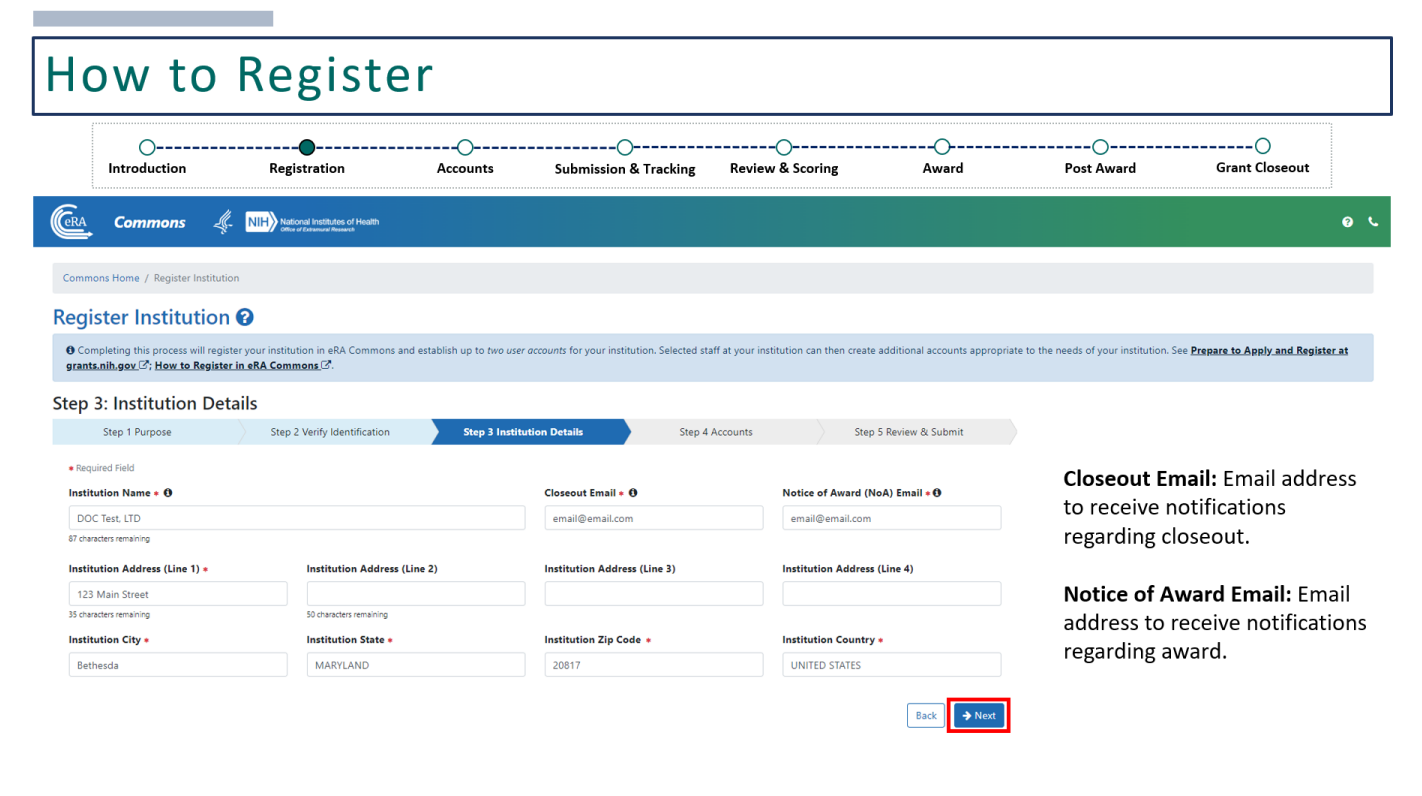

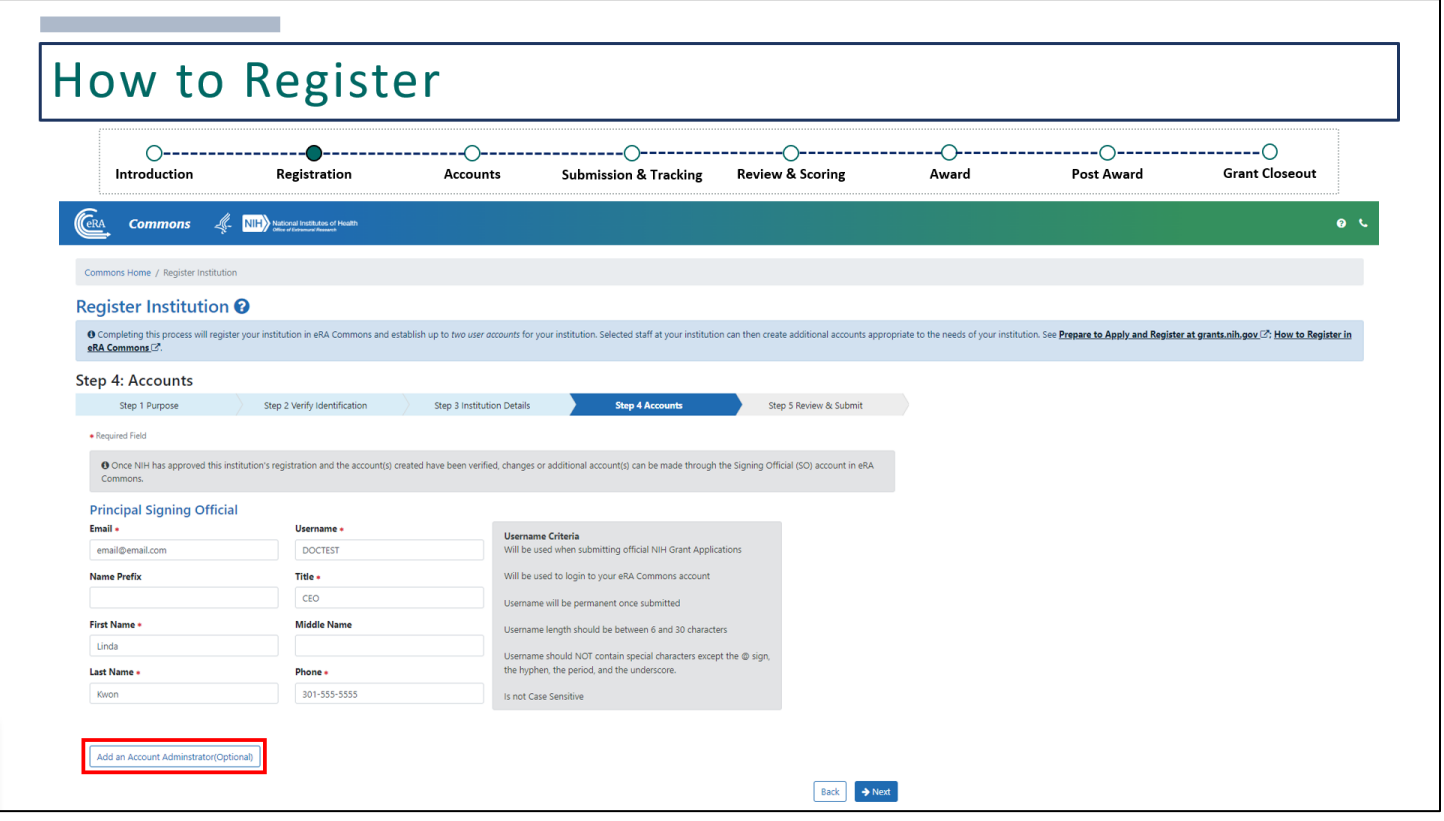

Adding an Account Administrator is optional. The Account Administrator can assist the Signing Official with creating user accounts within their organization. The Account Administrator account can be created after registration is complete if you do not wish to include one now.

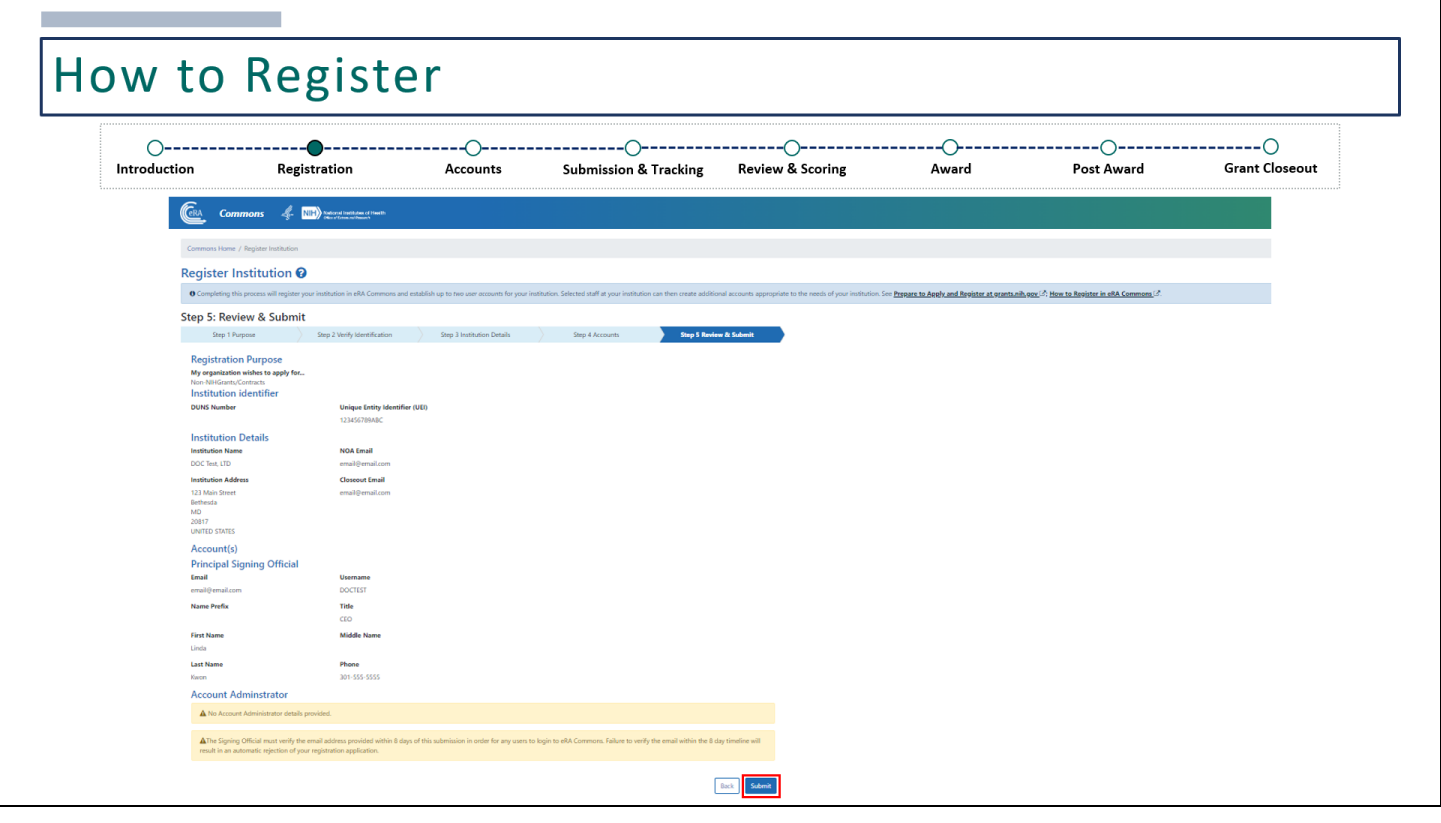

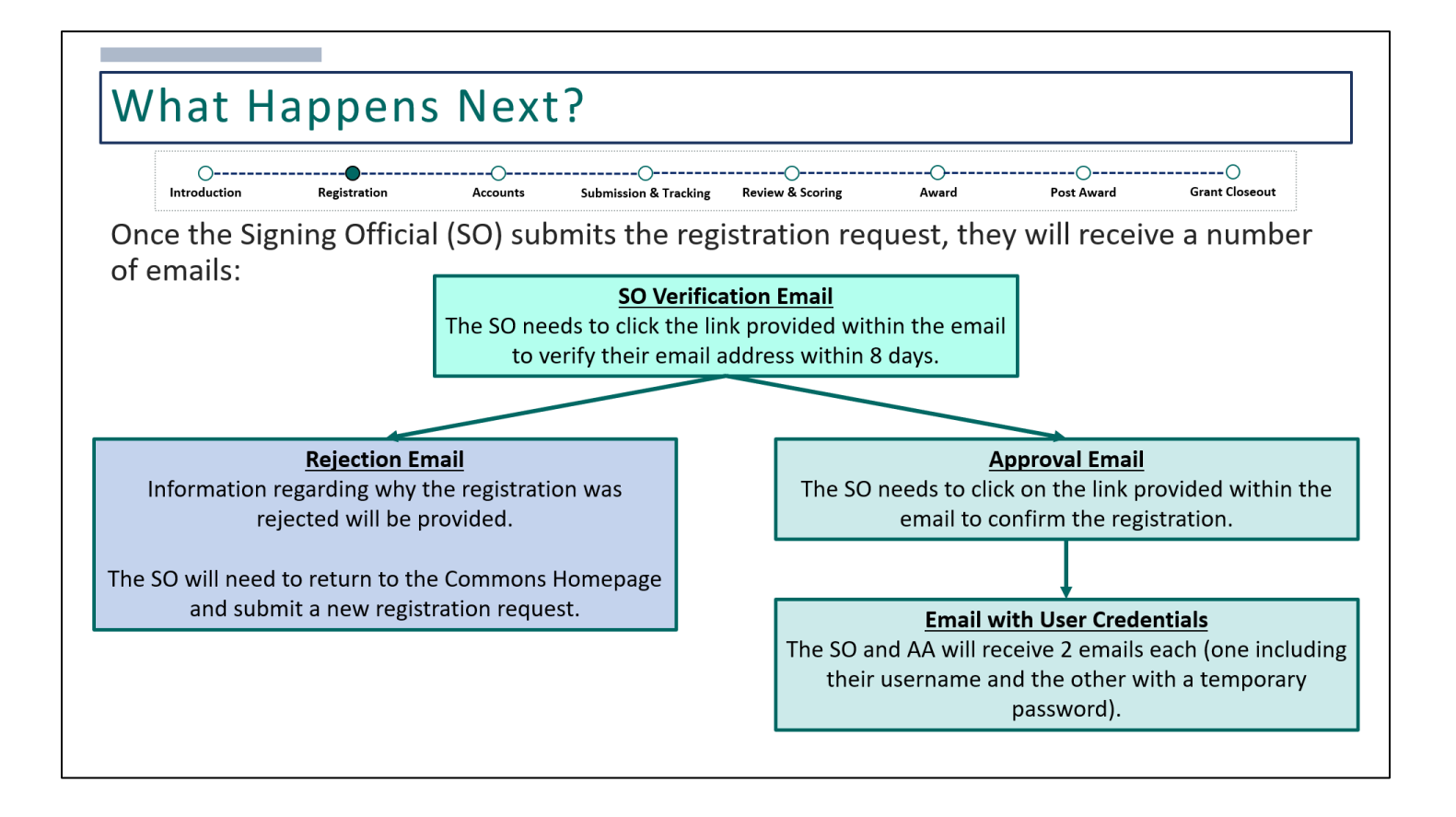

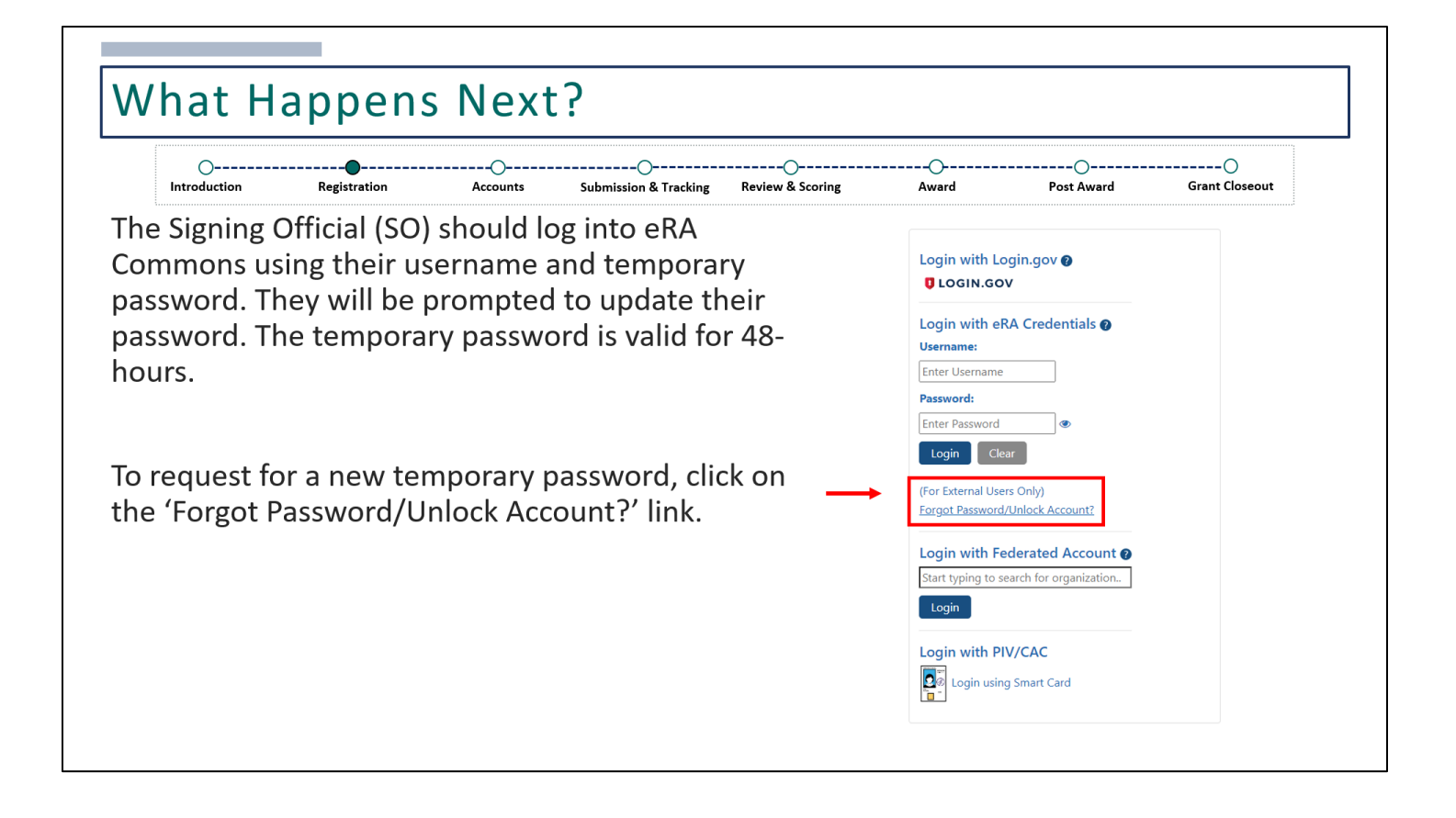

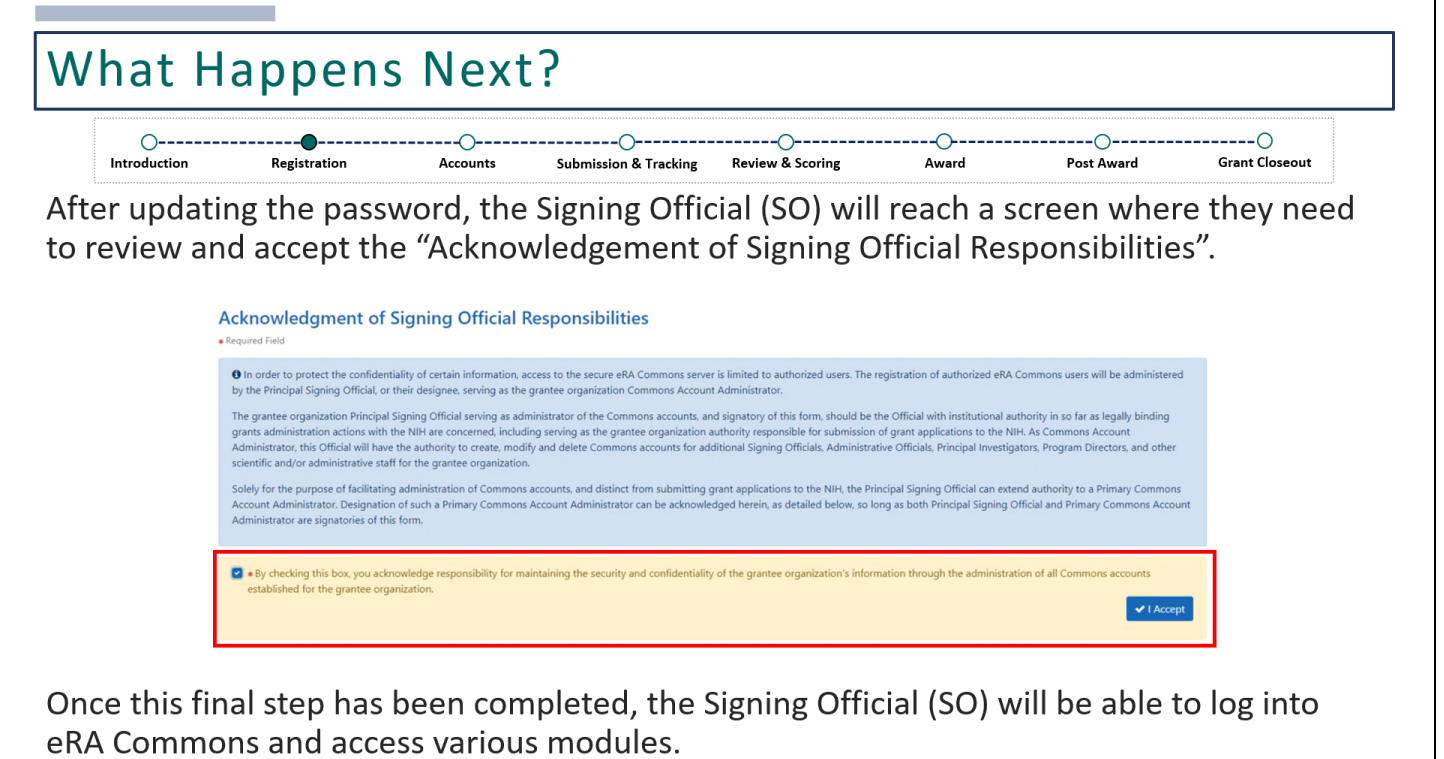

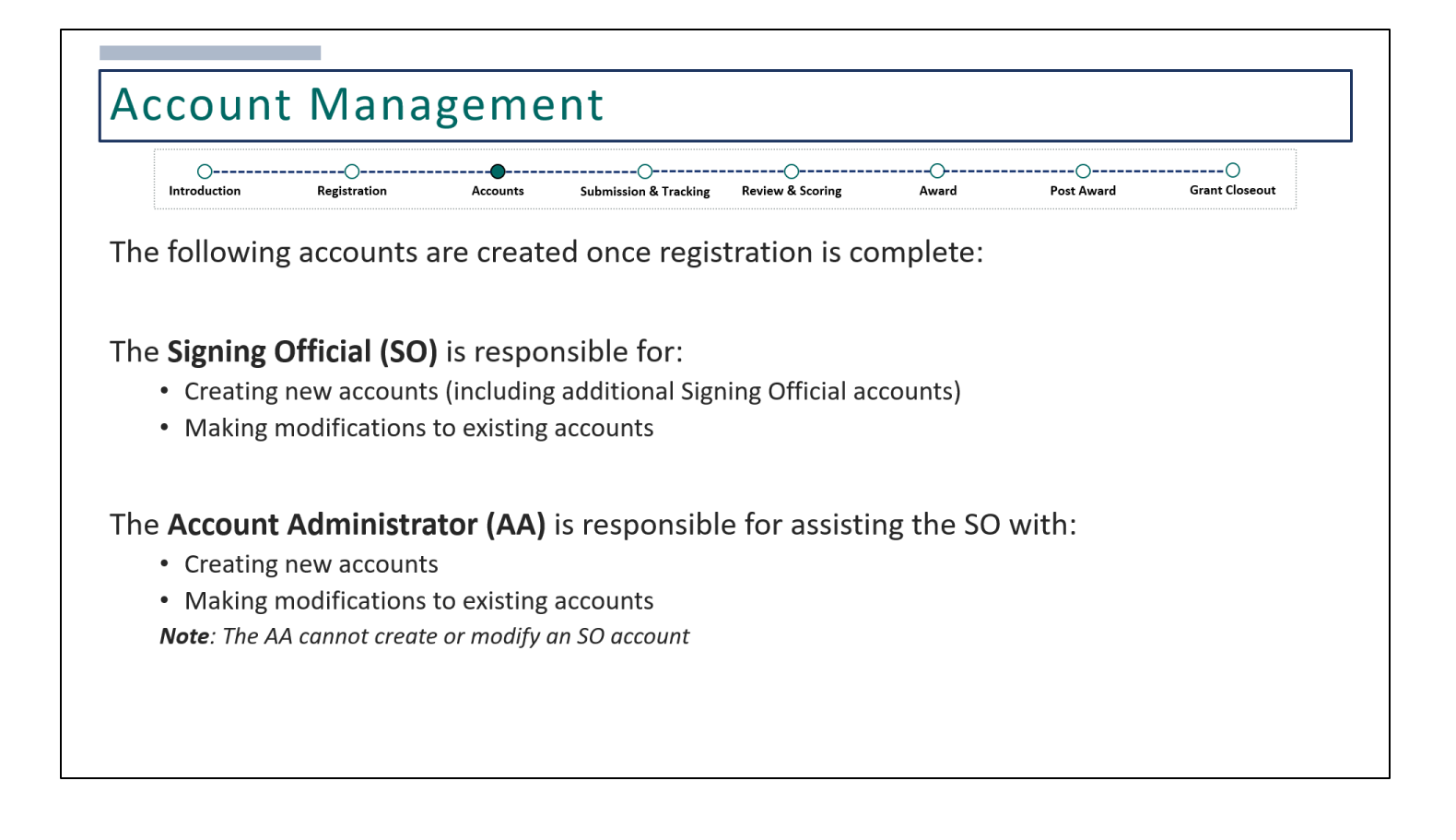

# eRA Commons User Accounts/Roles

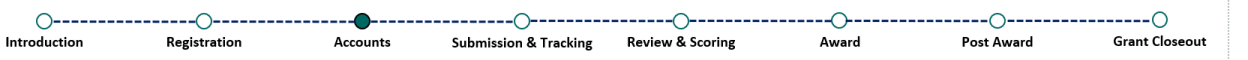

eRA Commons is a role-based system. The roles assigned to a user will determine which modules they'll have access to and what functions are available within those modules.

It is up to the applicant organization to determine which roles should be assigned to their users. There is no limit on the number of accounts that can be created within the organization.

Each user must have their own account. Accounts should not be shared.

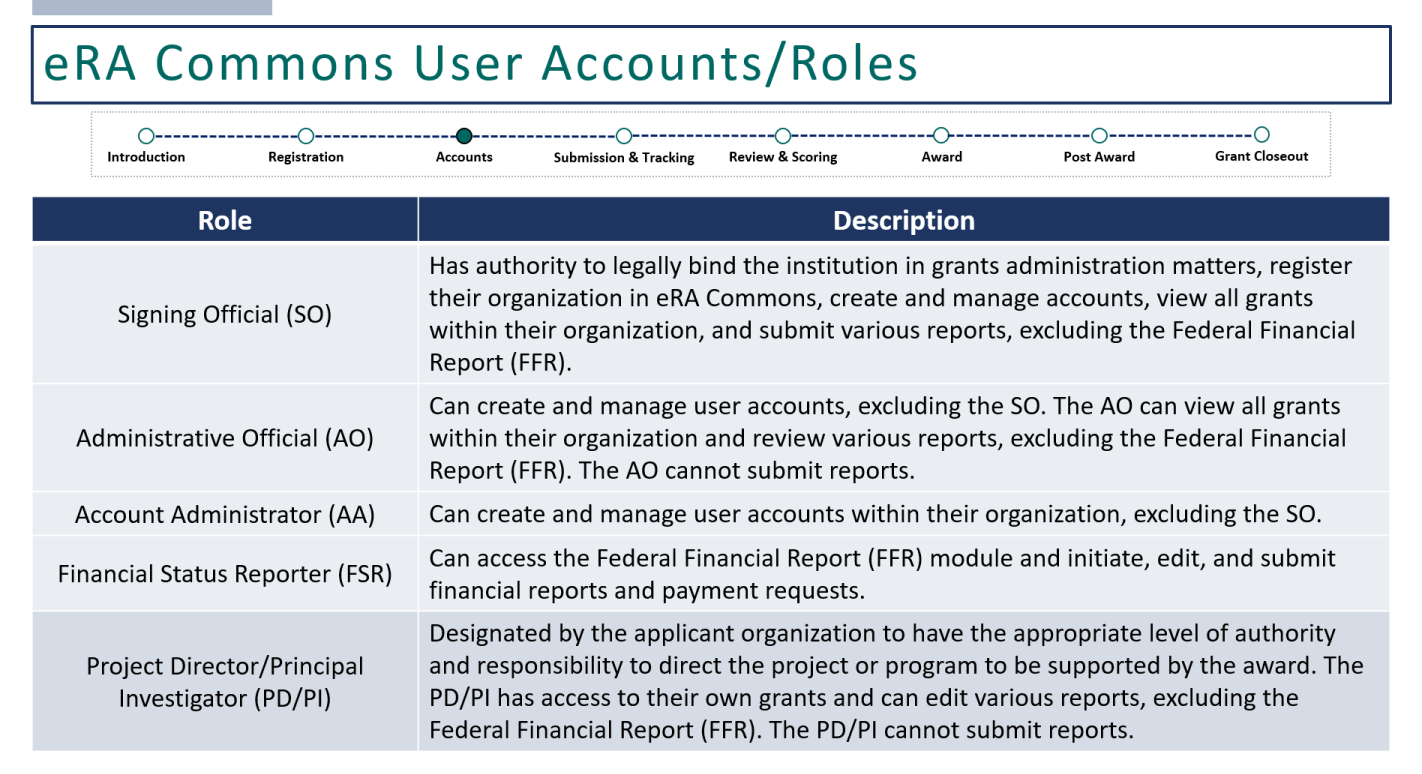

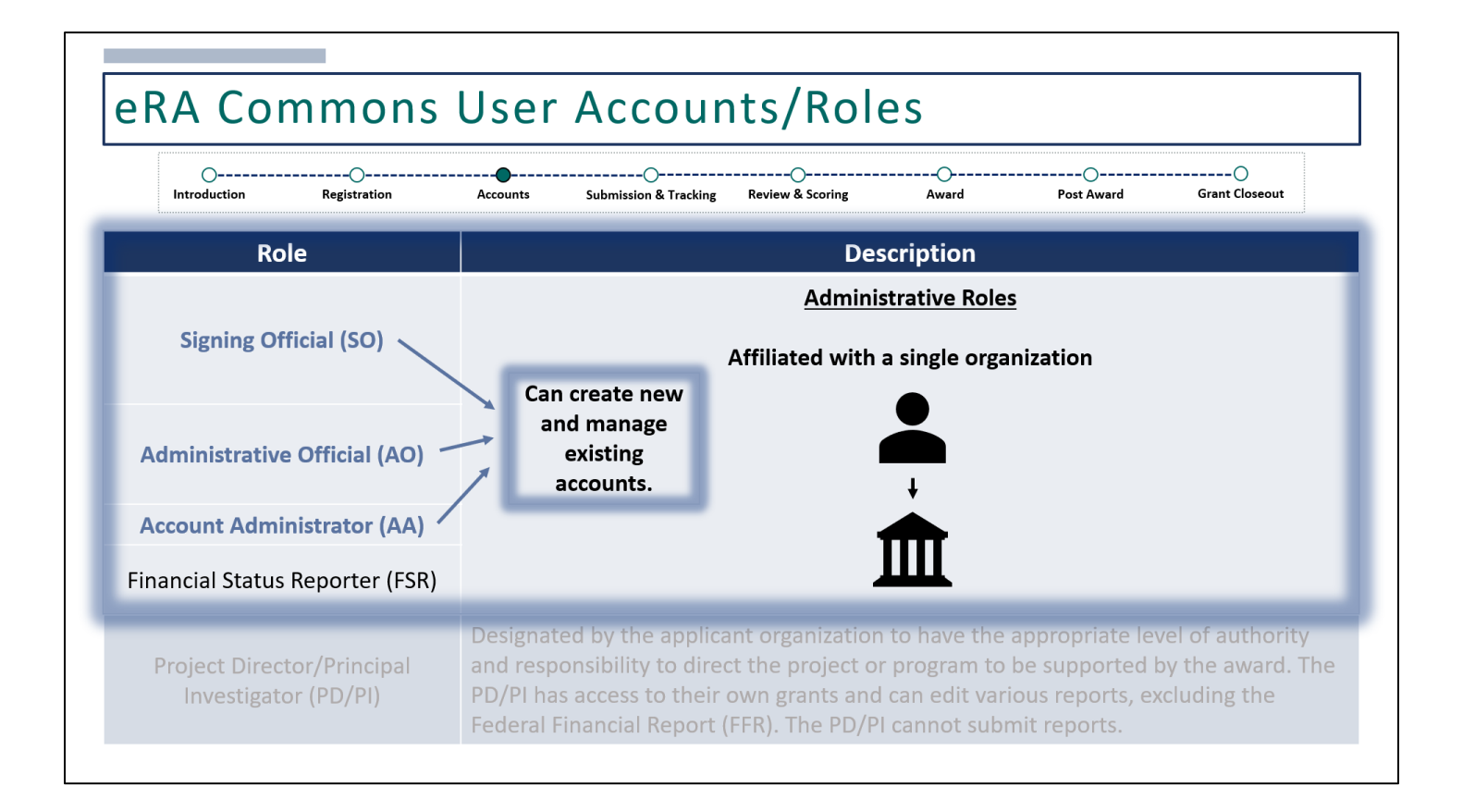

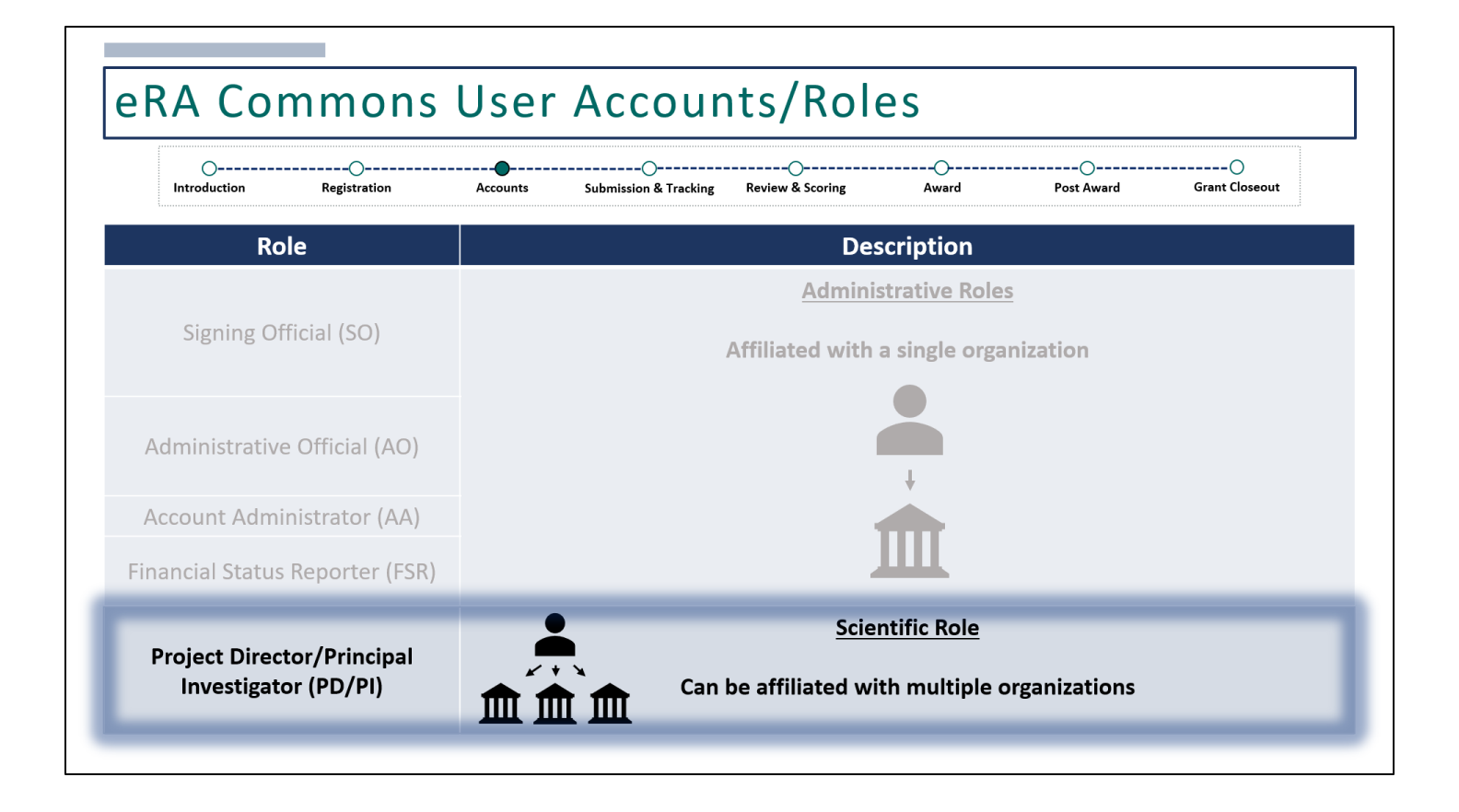

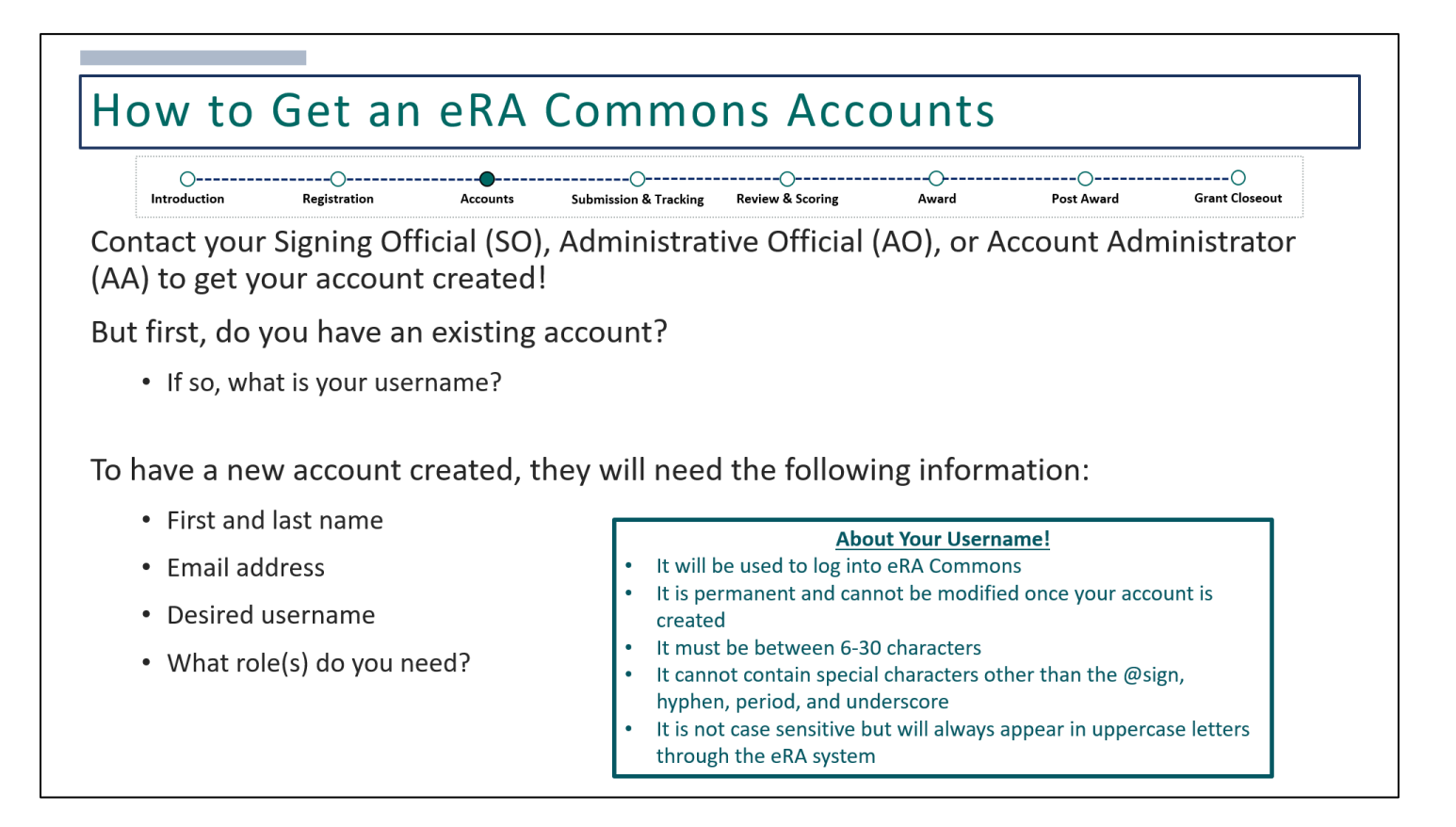

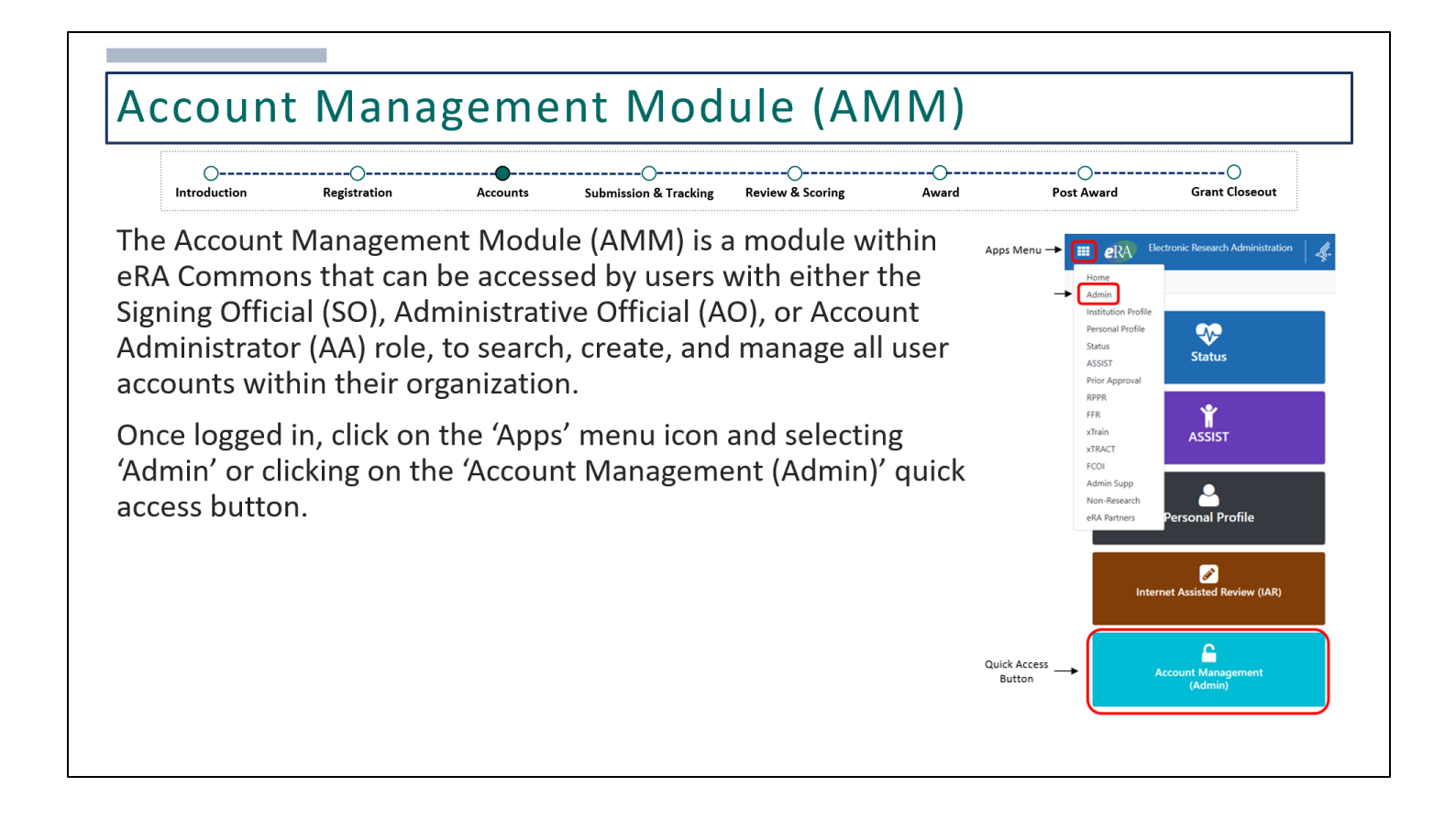

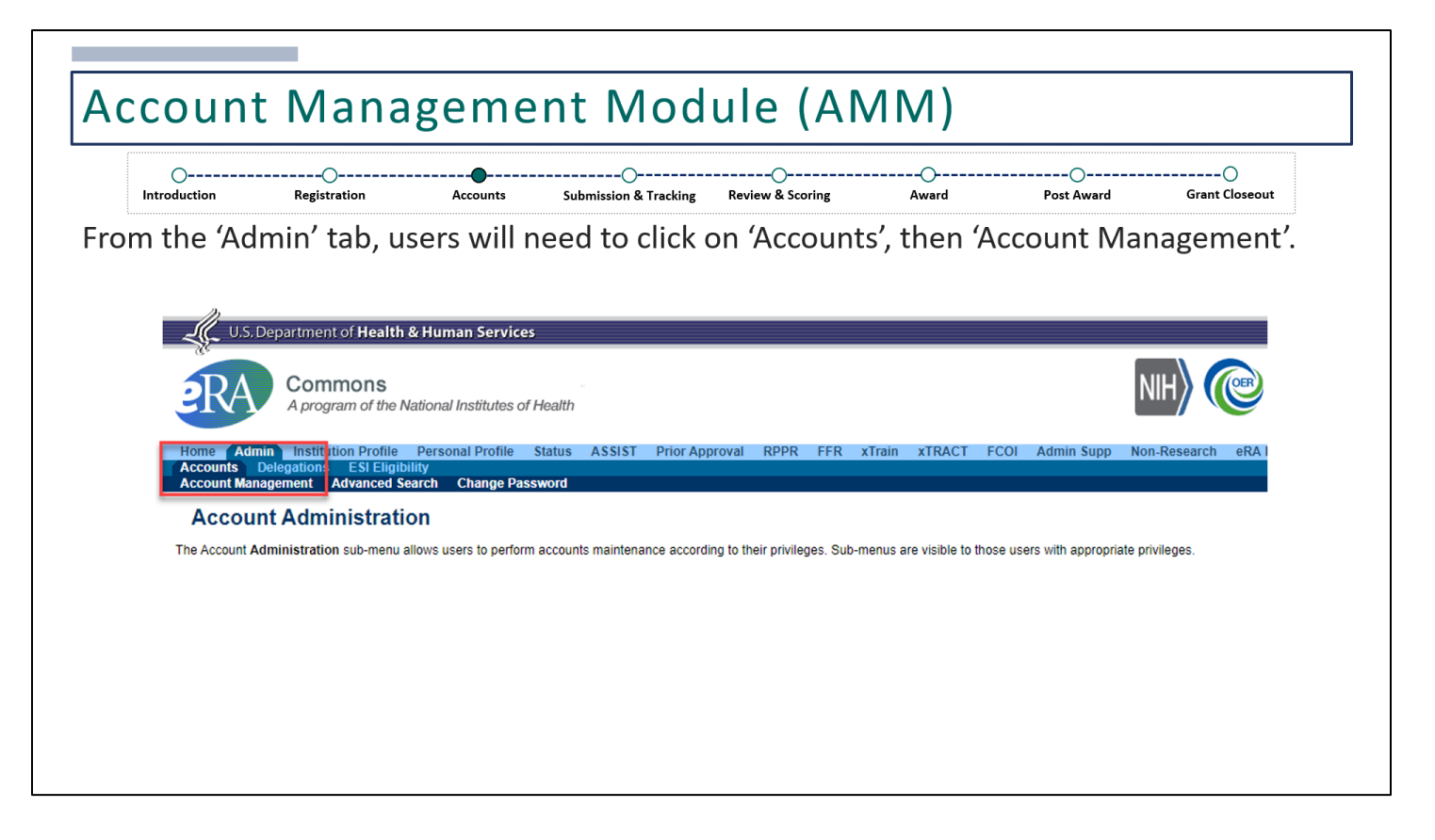

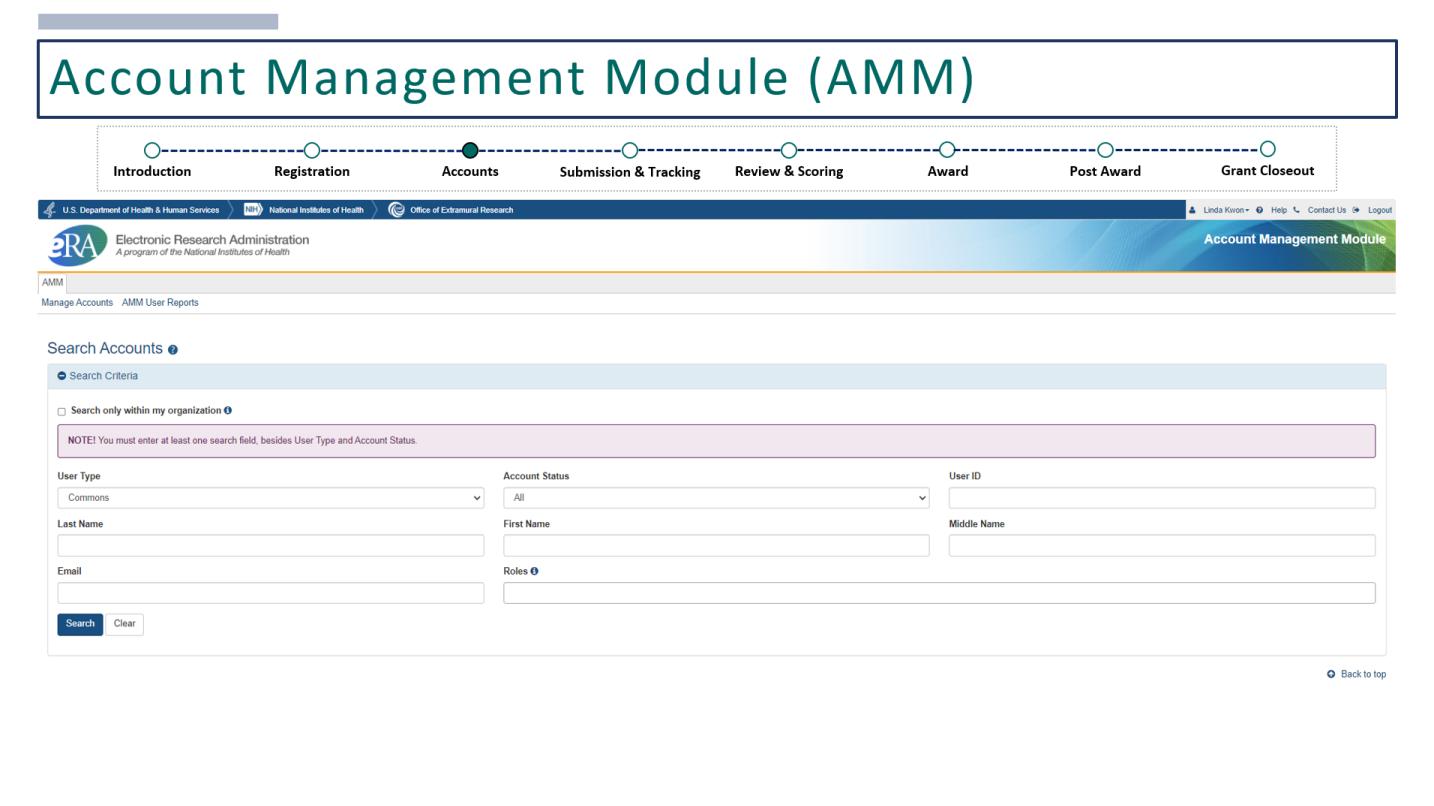

Users must search before the **Create New Account** button is available. This is to prevent the creation of duplicate accounts.

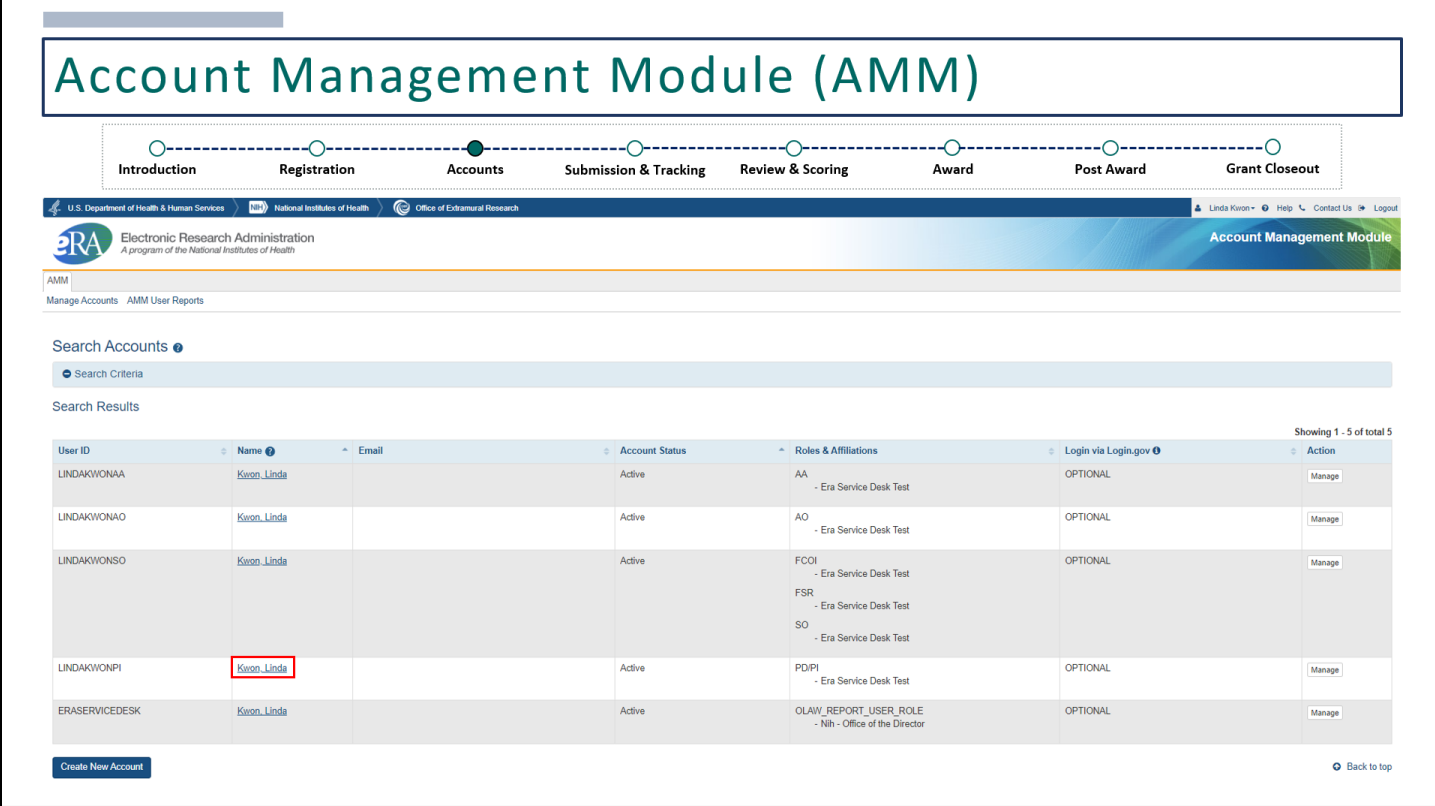

If an existing profile exists, click on the user's name.

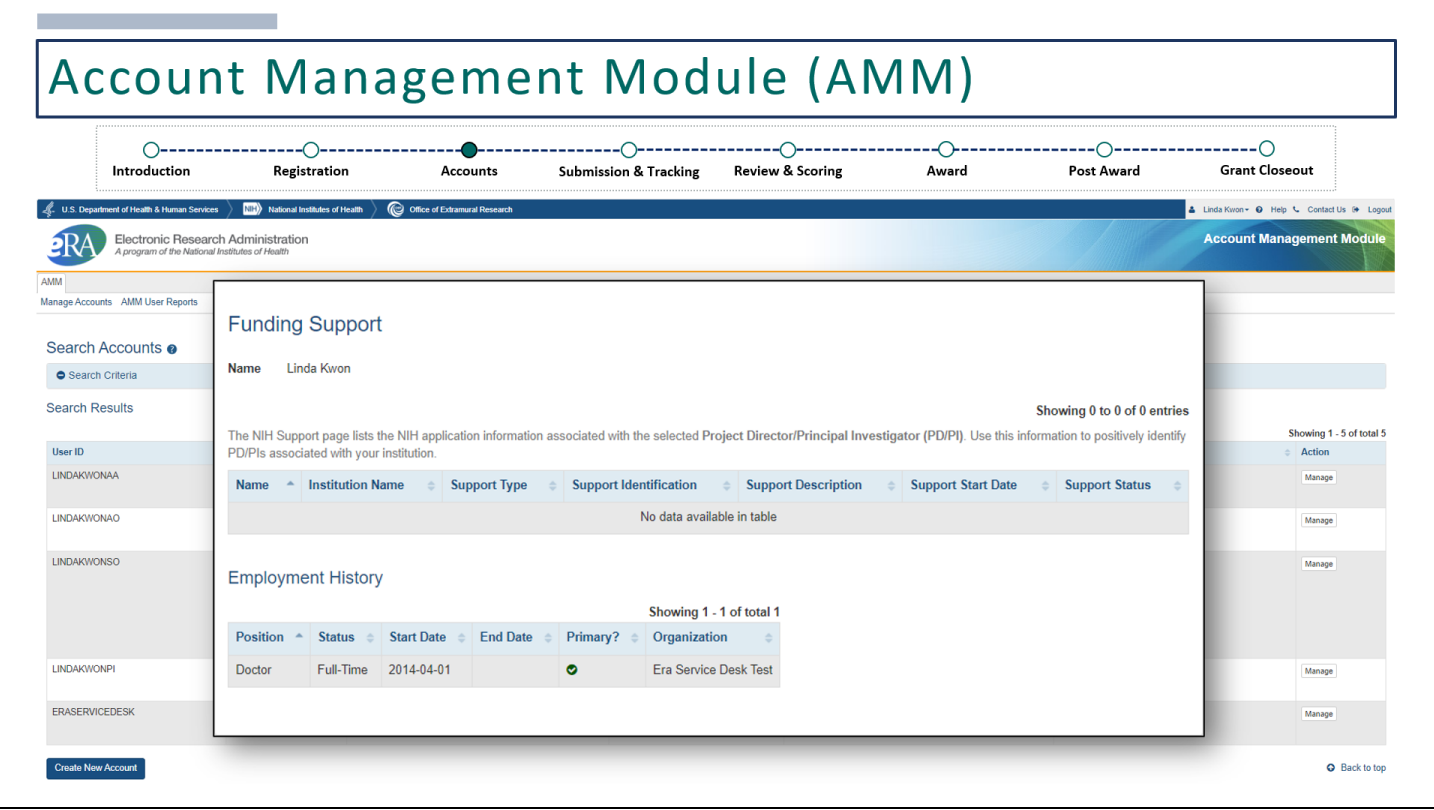

The user's funding support and employment history will be available for you to determine whether this the correct account.

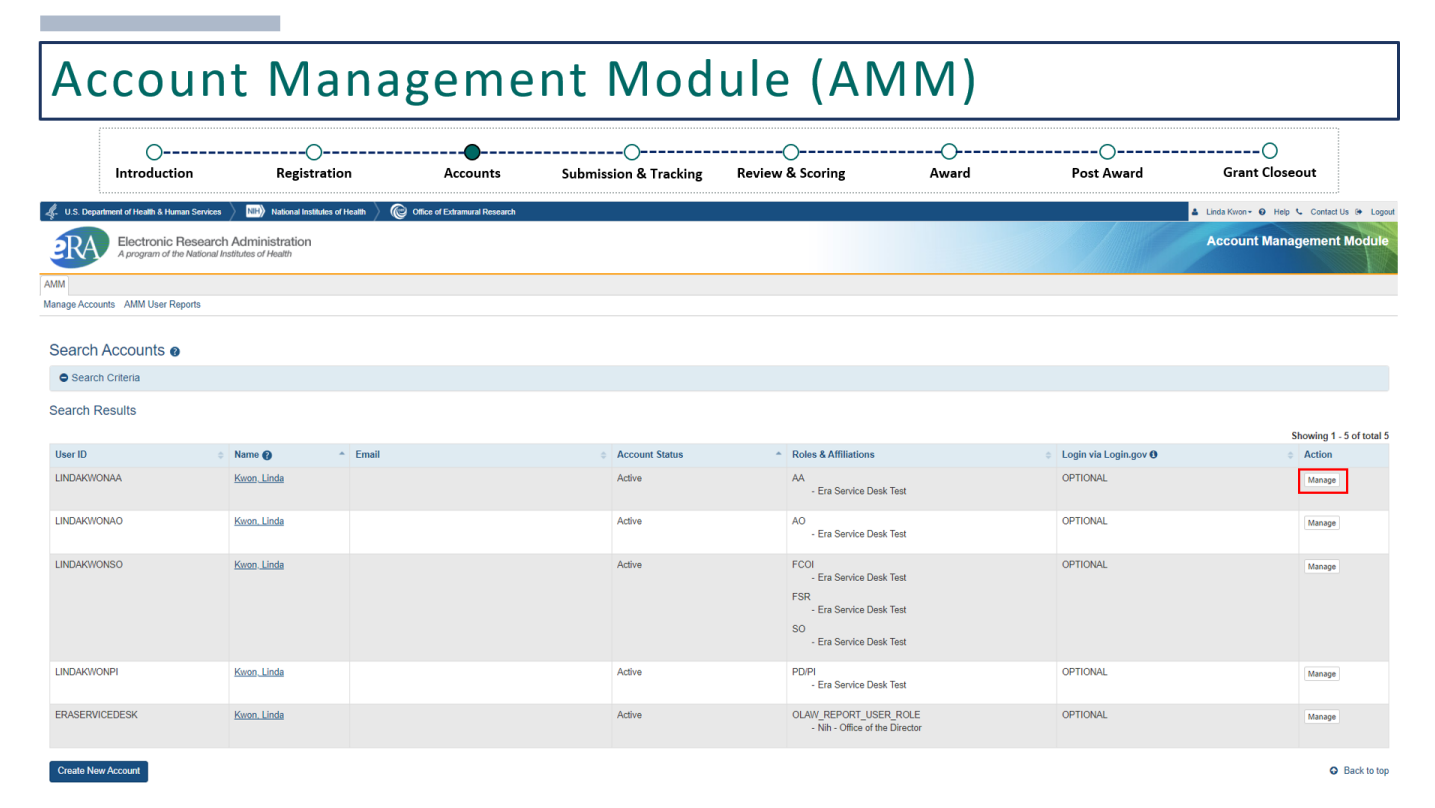

To update an existing account, click **Manage** under the *Action* column.

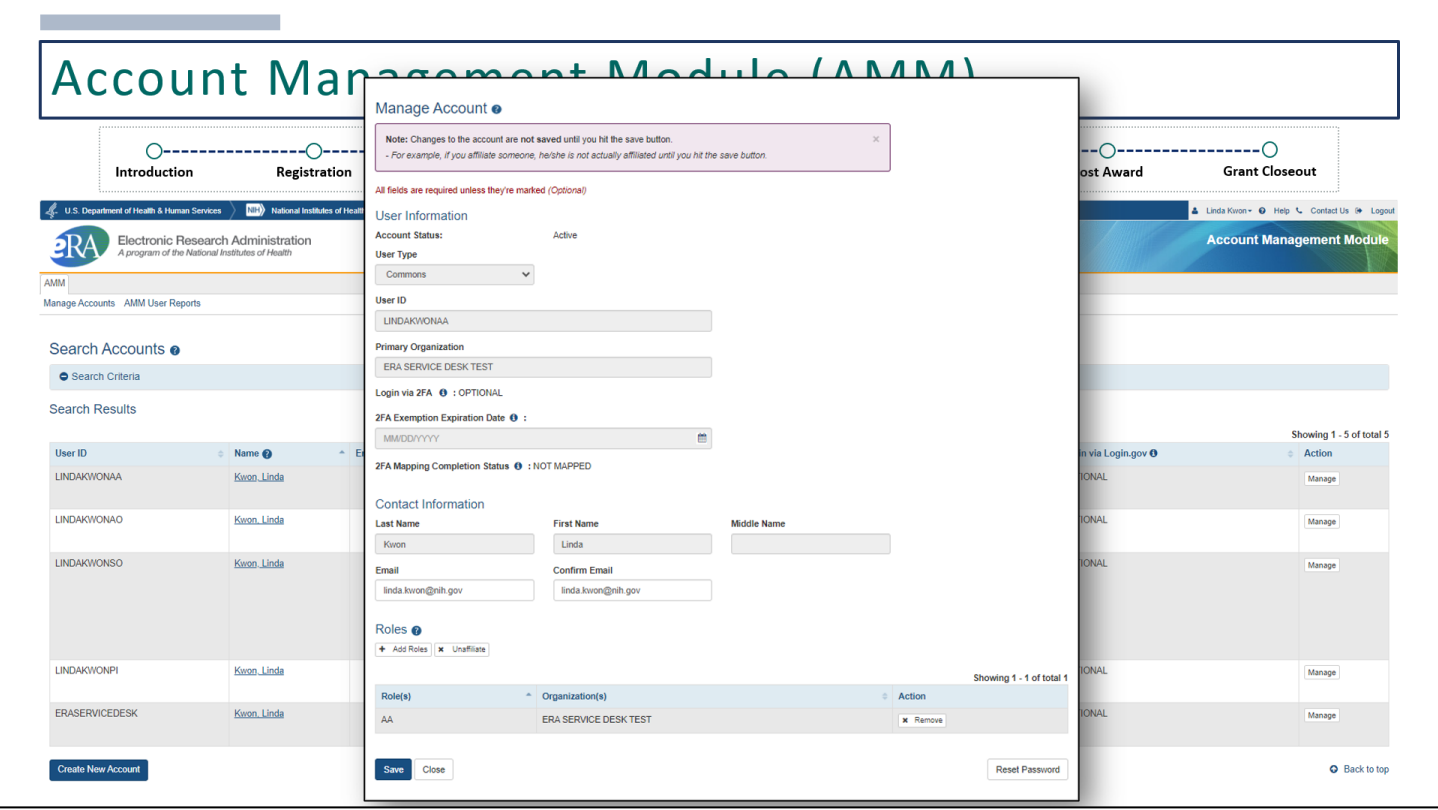

The email address and roles may be modified.

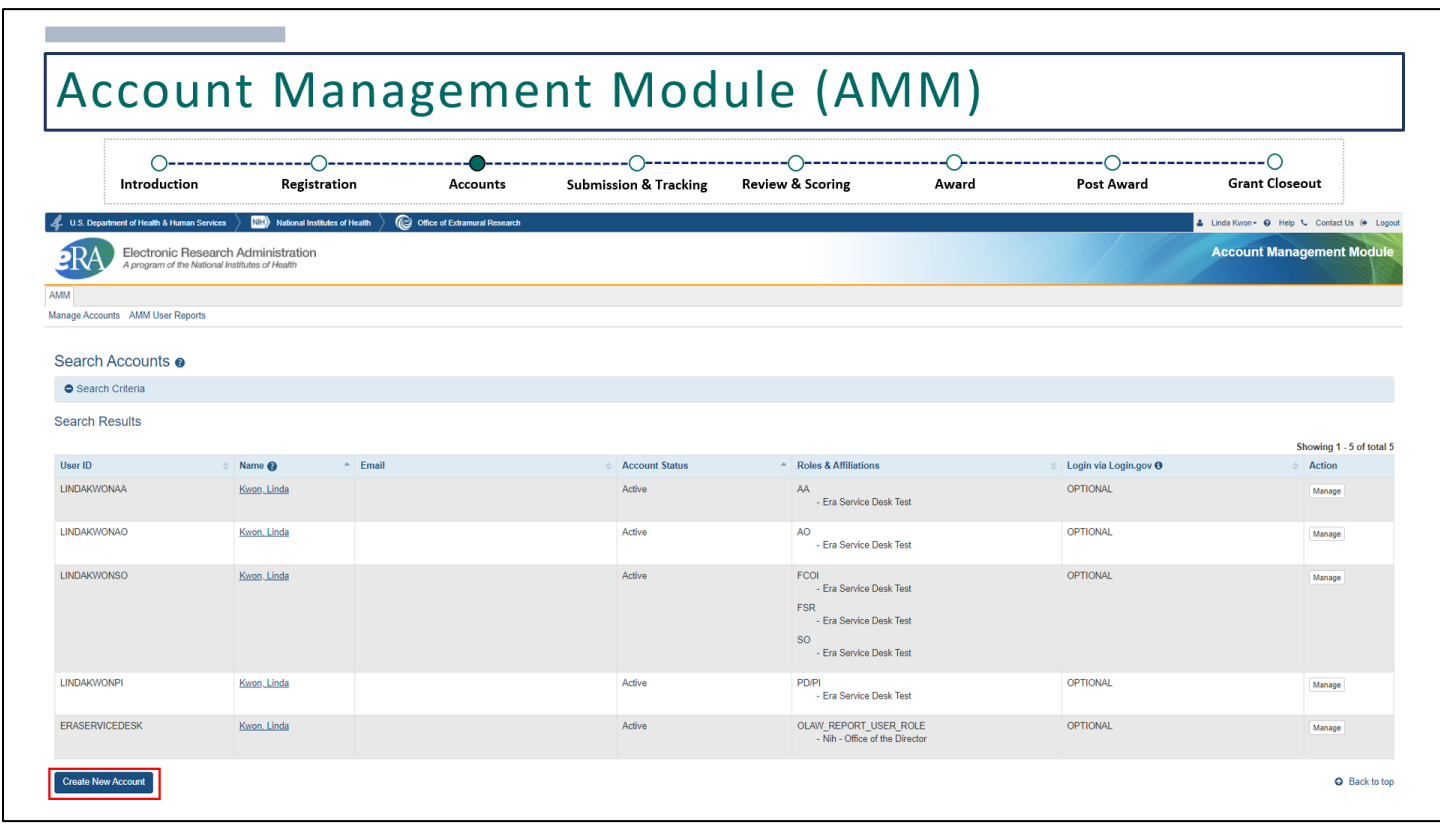

If an existing account does not exist, click **Create New Account**.

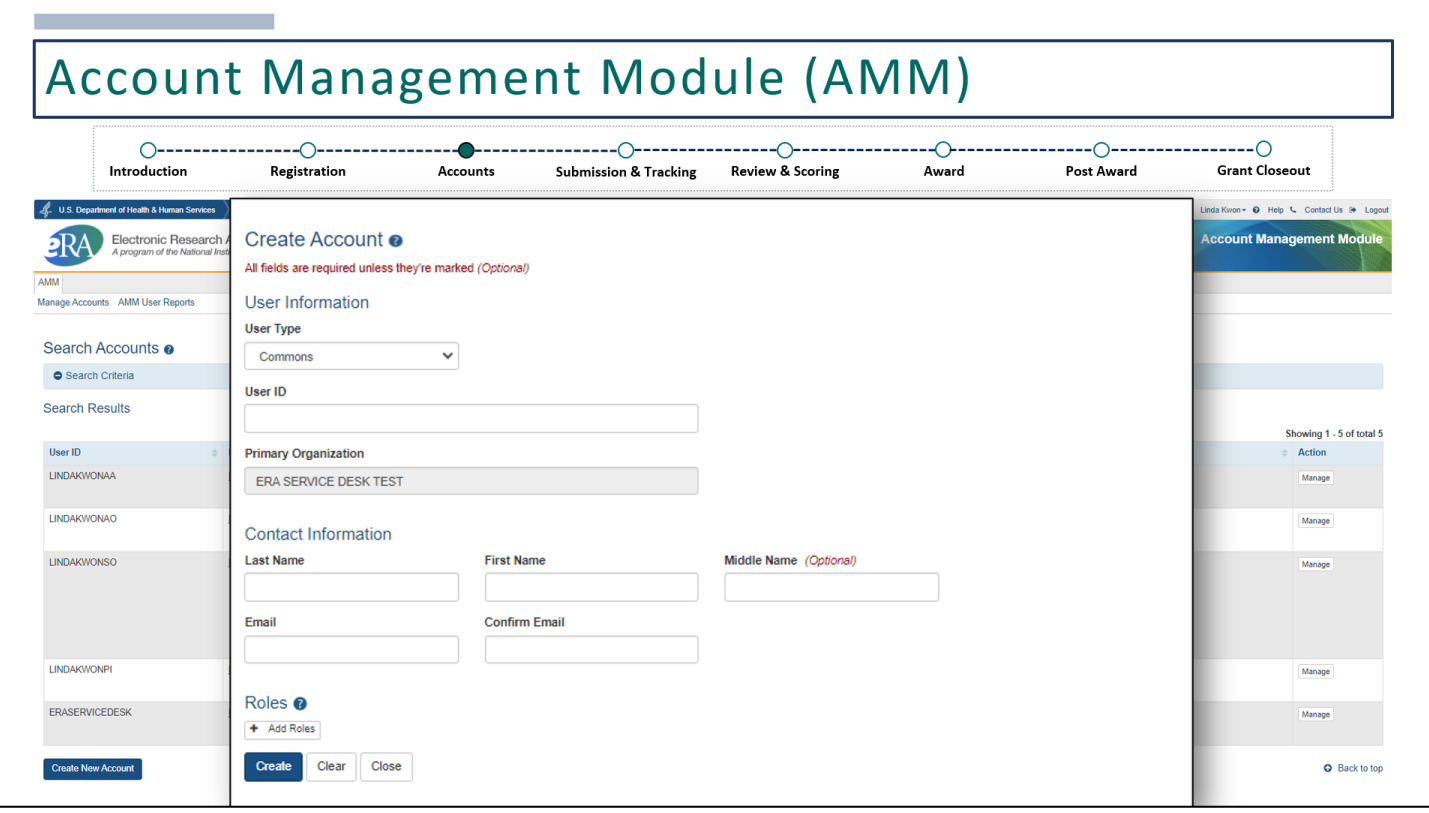

Enter a unique User ID, contact information and add roles.

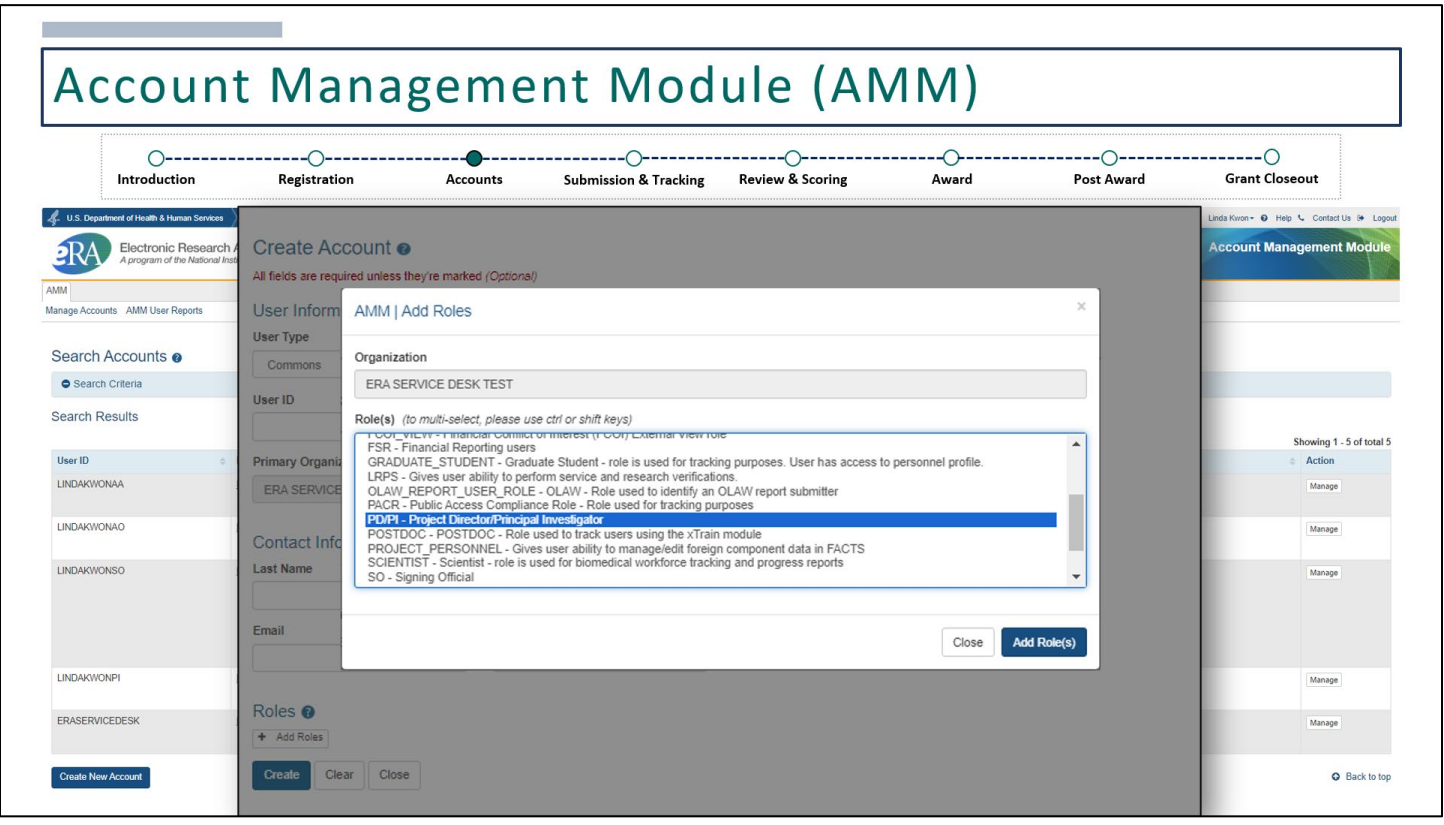

Select the desired roles and click **Add Role(s)**.

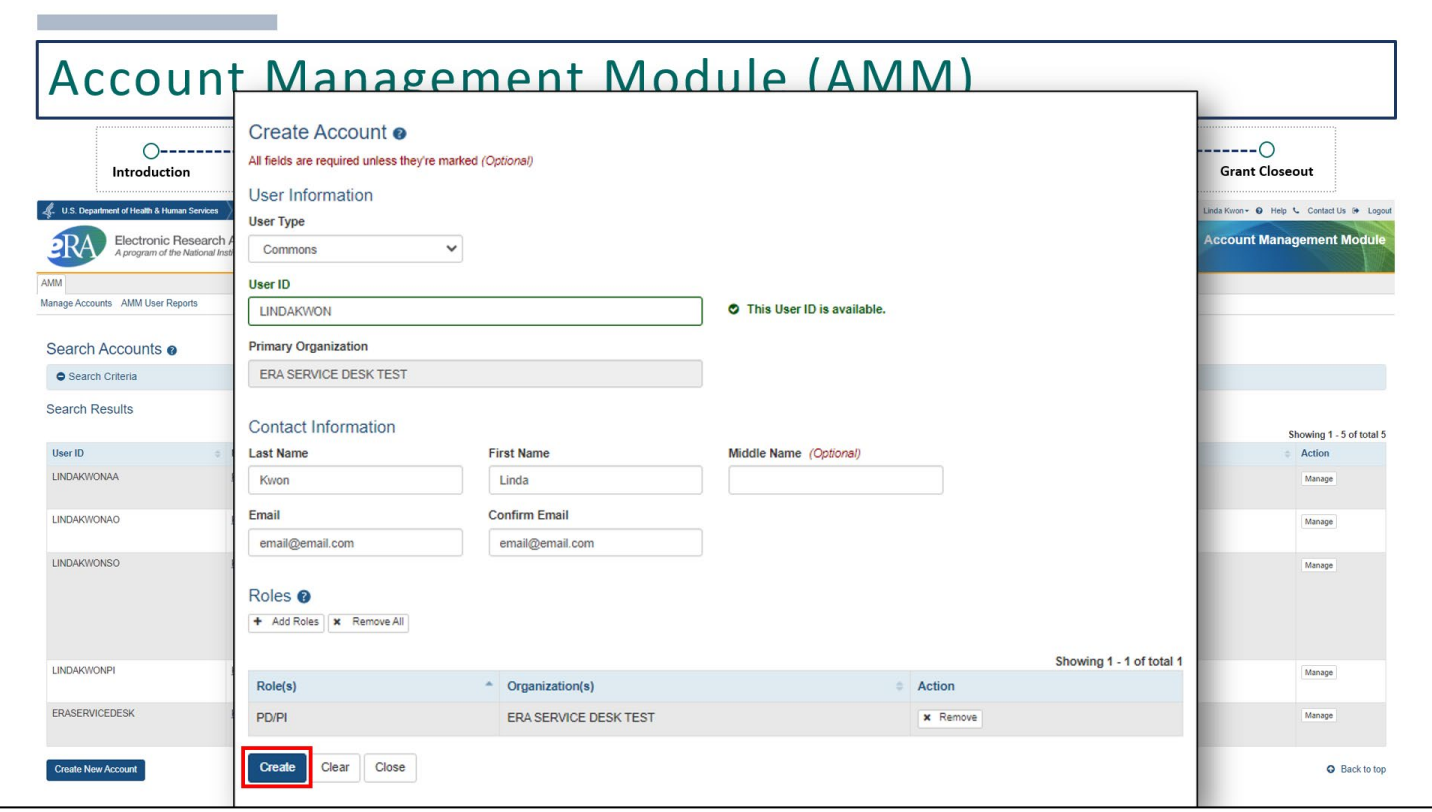

Then, click Create.

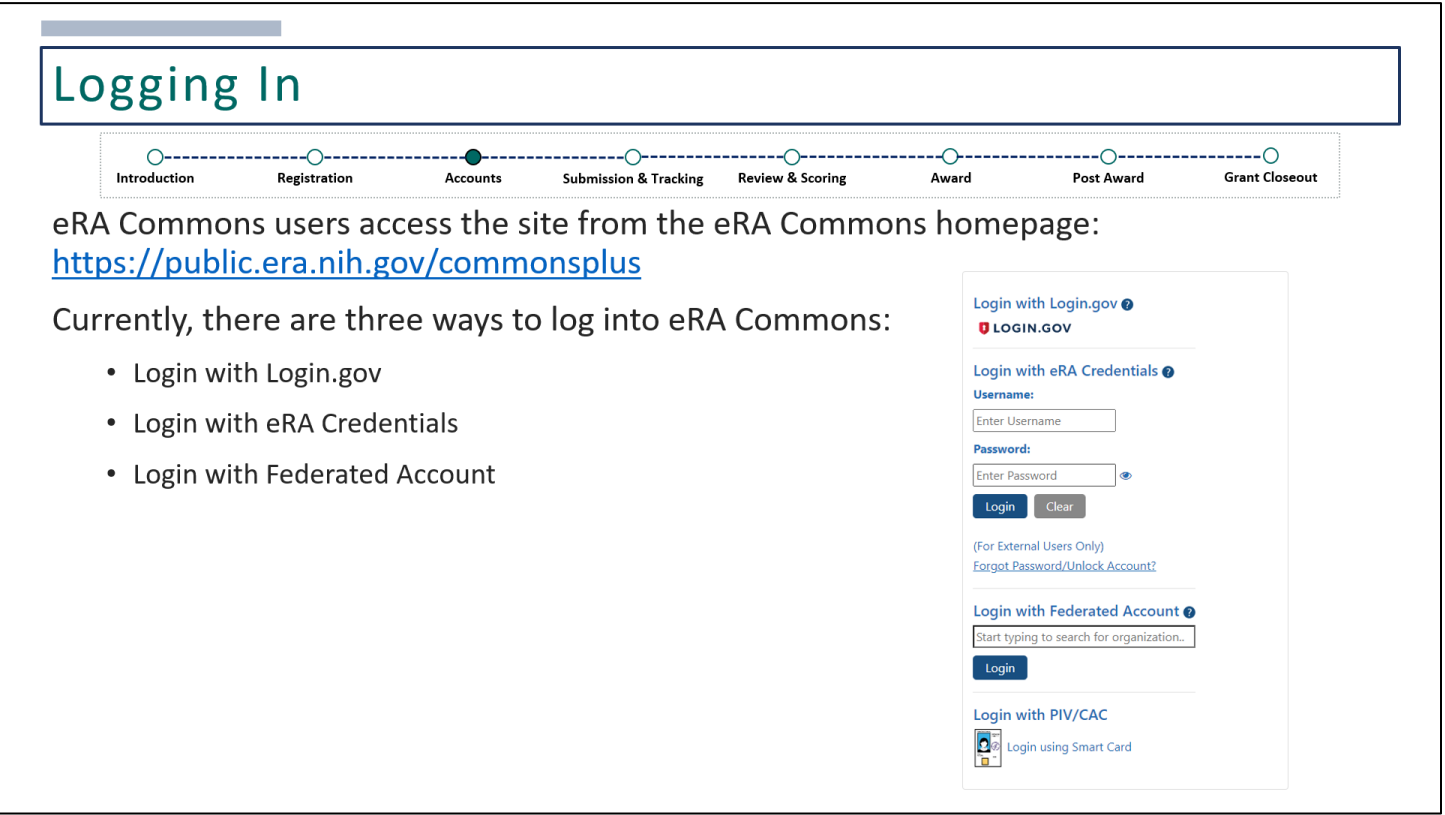

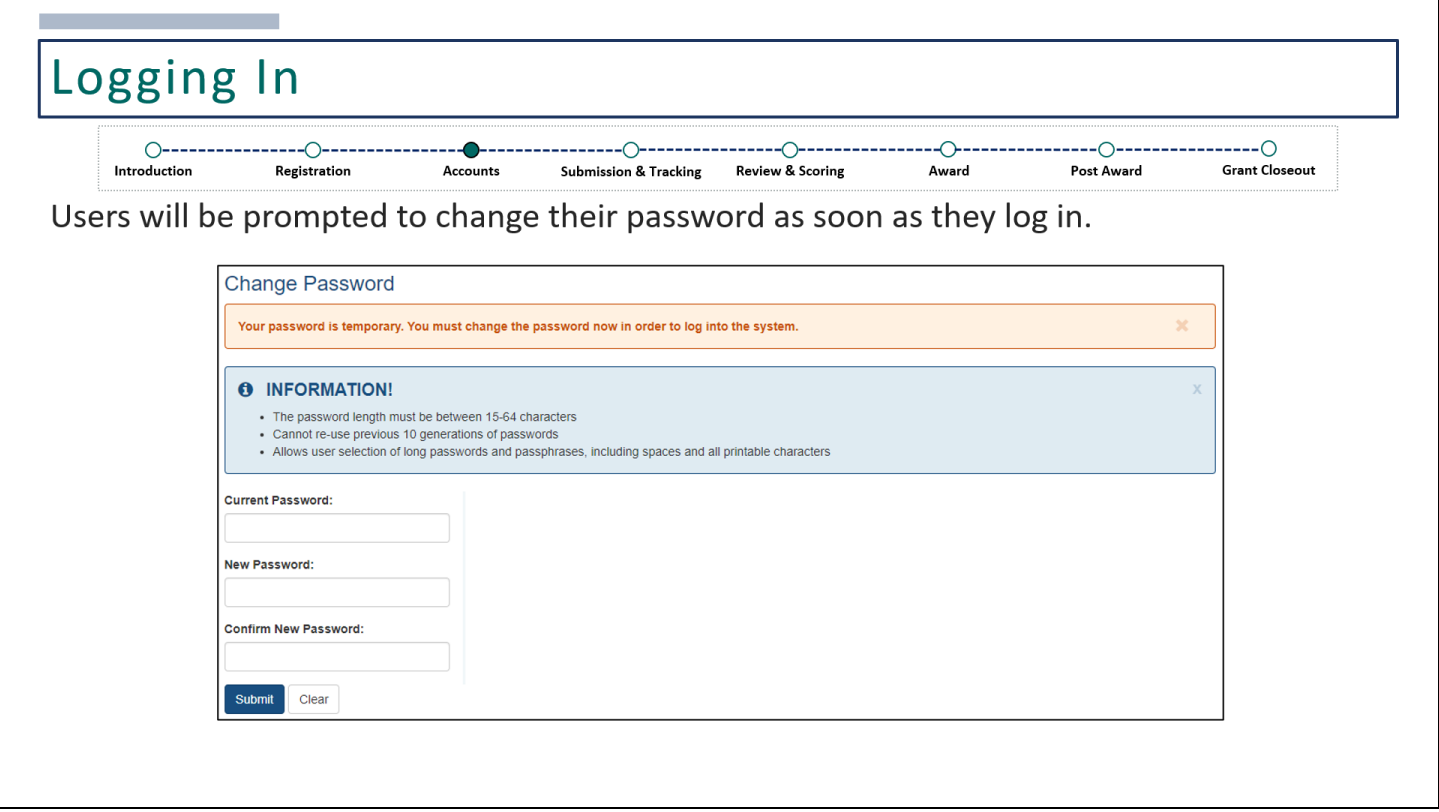

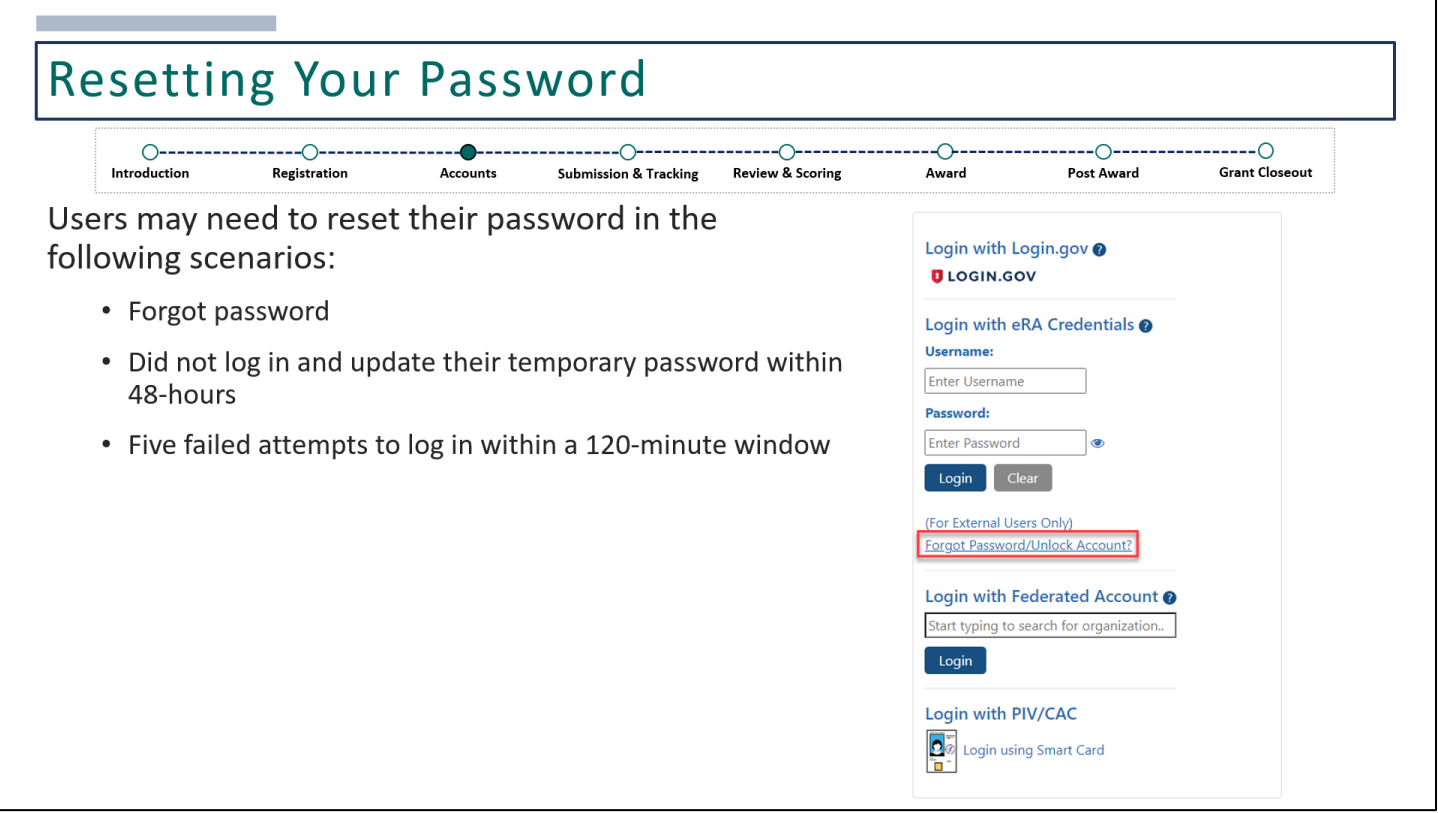

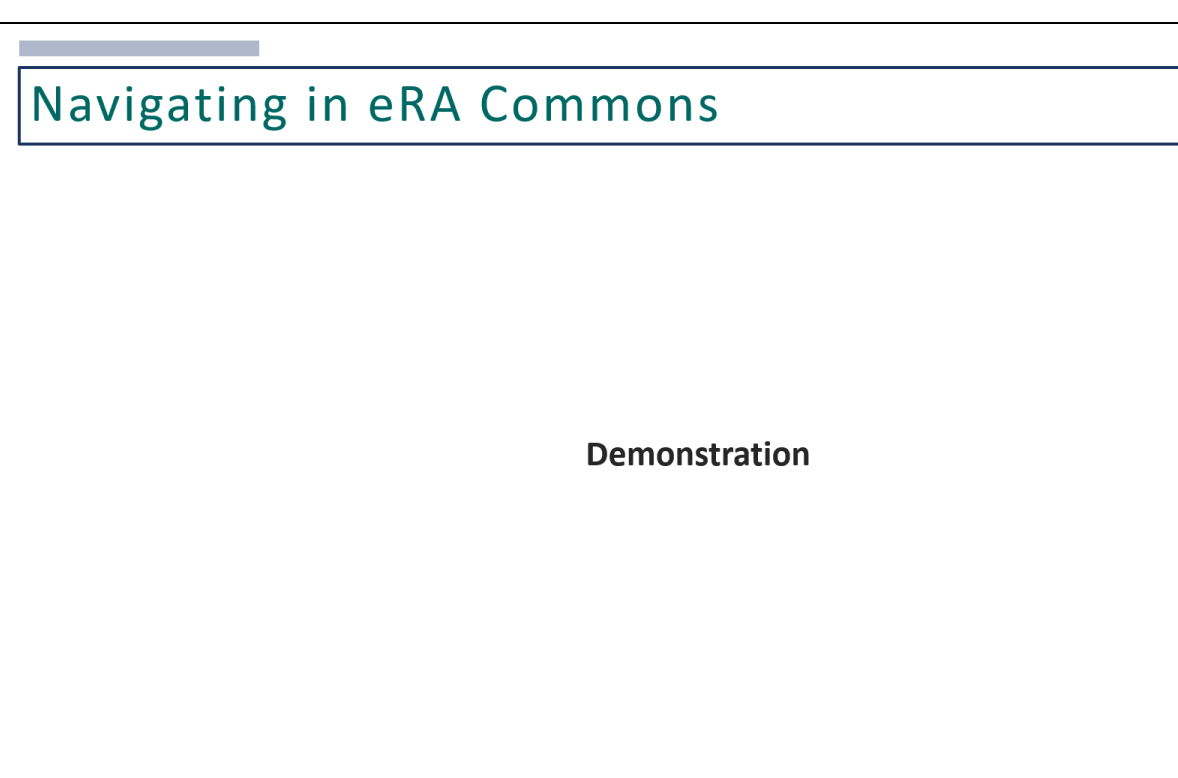

*Demonstration of eRA Commons, what to expect when logged in, and how to access various modules within eRA Commons.*

### **Training Resources**

- DOC Website: https://www.commerce.gov/ocio/programs/gems/about-gems
	- Training presentation slides
	- Webinar recordings
	- Information Sheets / Business Process Guides
	- FAQs / Answers from Q&A during webinars

### • Online Resources

- https://www.era.nih.gov/help-tutorials
- https://www.era.nih.gov/register-accounts
- https://www.era.nih.gov/applicants
- https://www.era.nih.gov/recipients
- Click on the <sup>o</sup> icon next to the header within each module to access the Online Help

**DOC Website:** <https://www.commerce.gov/ocio/programs/gems/about-gems>

### **Online Resources**

- [https://www.era.nih.gov/help-tutorials](https://www.era.nih.gov/applicants)
- [https://www.era.nih.gov/register-accounts](https://www.era.nih.gov/applicants)
- <https://www.era.nih.gov/applicants>
- <https://www.era.nih.gov/recipients>

### **Technical Support**

eRA has a dedicated service desk with trained analysts that are readily available to support eRA users through the full grant lifecycle. Service Desk staff are able to assist with inquiries about eRA system and technical issues, from navigating the system to solving a particular issue.

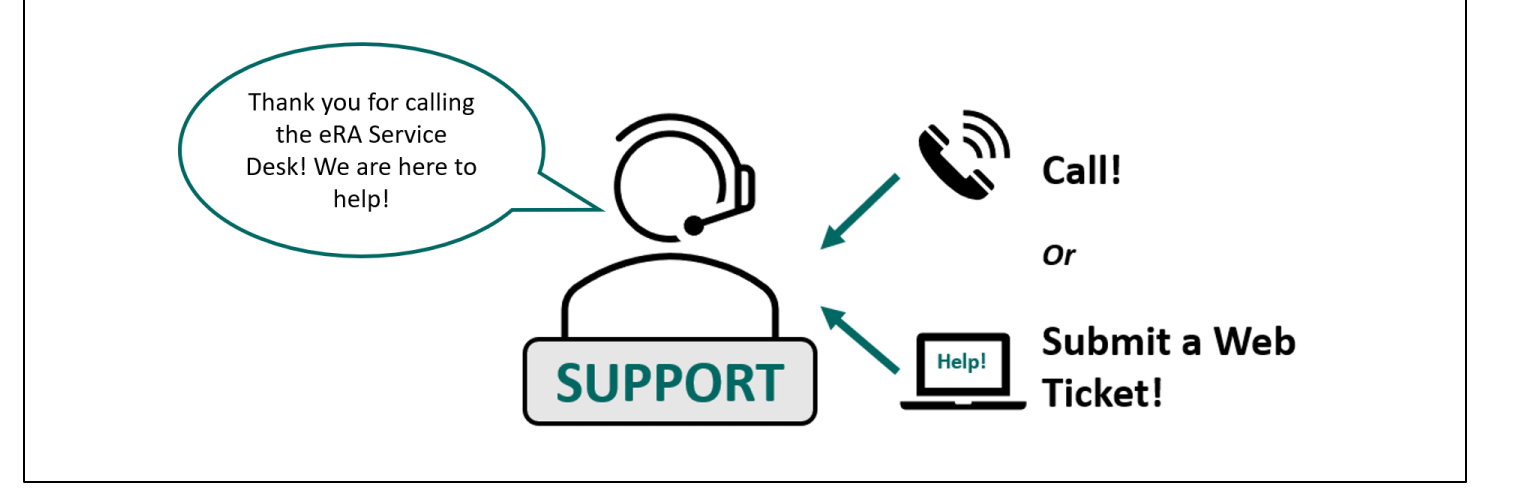

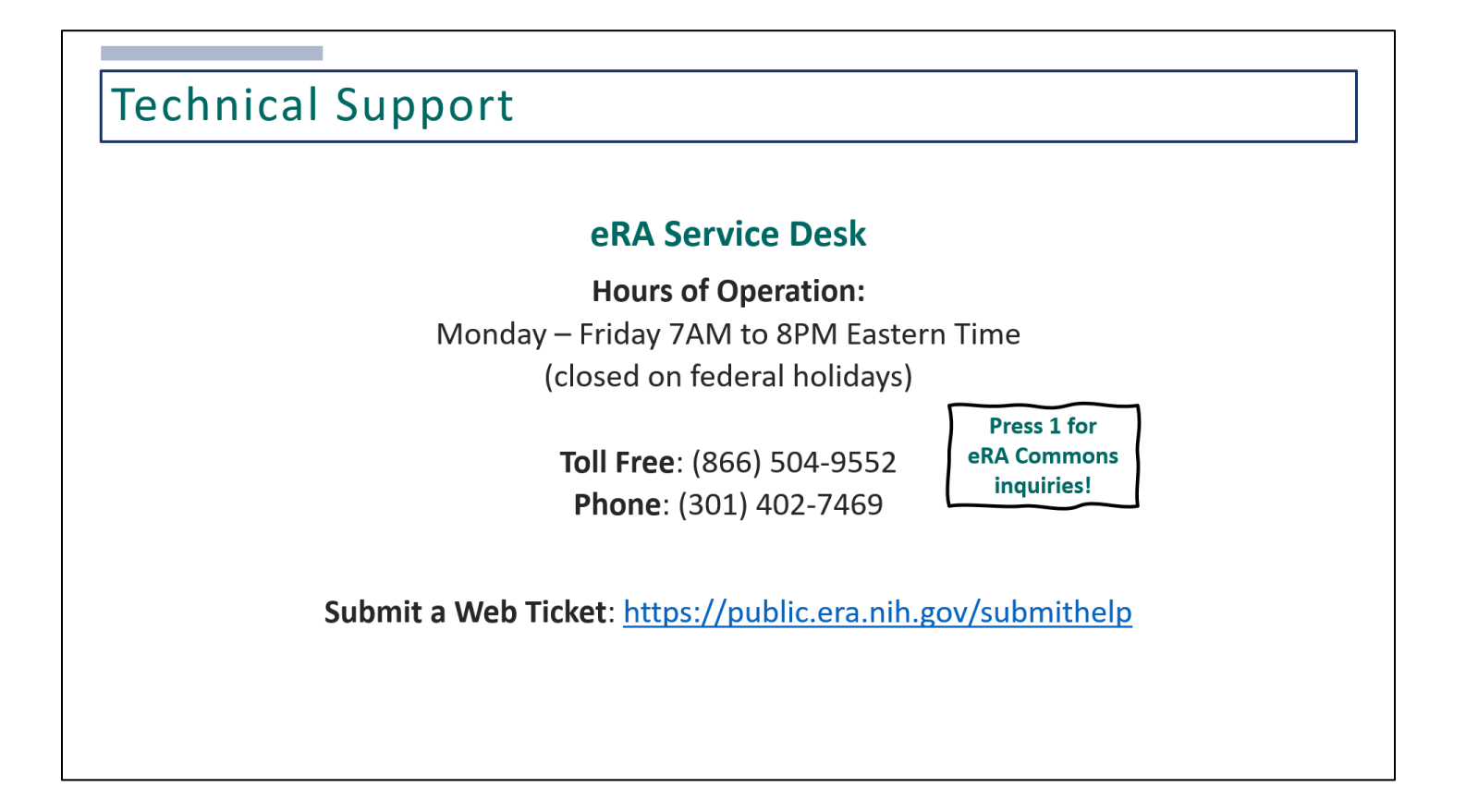

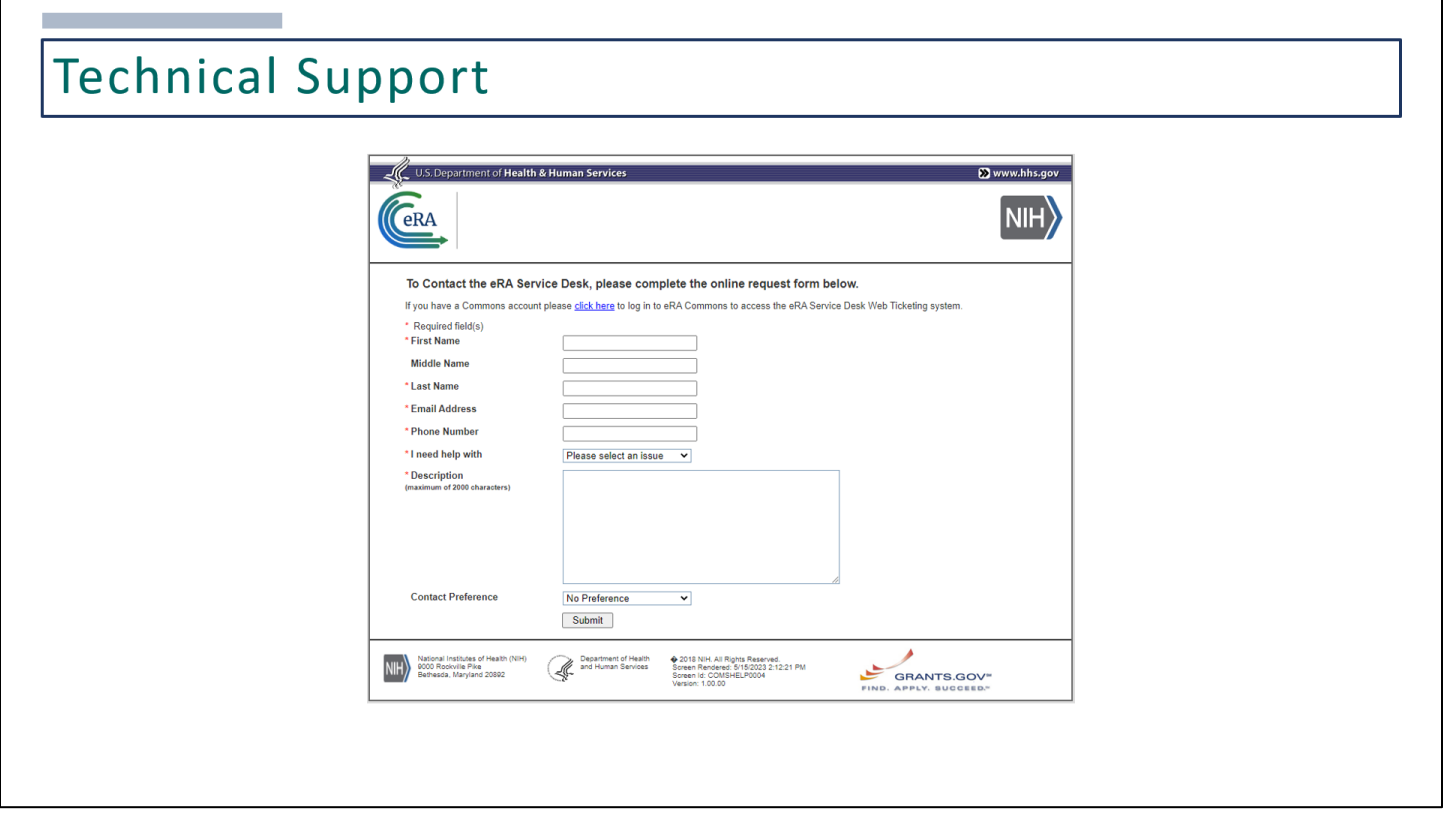

If choosing to submit a web ticket using the URL provided in the previous slide, you'll reach this online request form.

Within this form, please include your name and contact information. If you already have an eRA Commons account, you can log in for your contact information to be pre-populated. Under "I need help with", use the dropdown menu to select the appropriate category. In the description field, please state your issue, then click the 'Submit' button. You'll receive an email notification with a ticket number and the Service Desk will reach out via email with additional information.

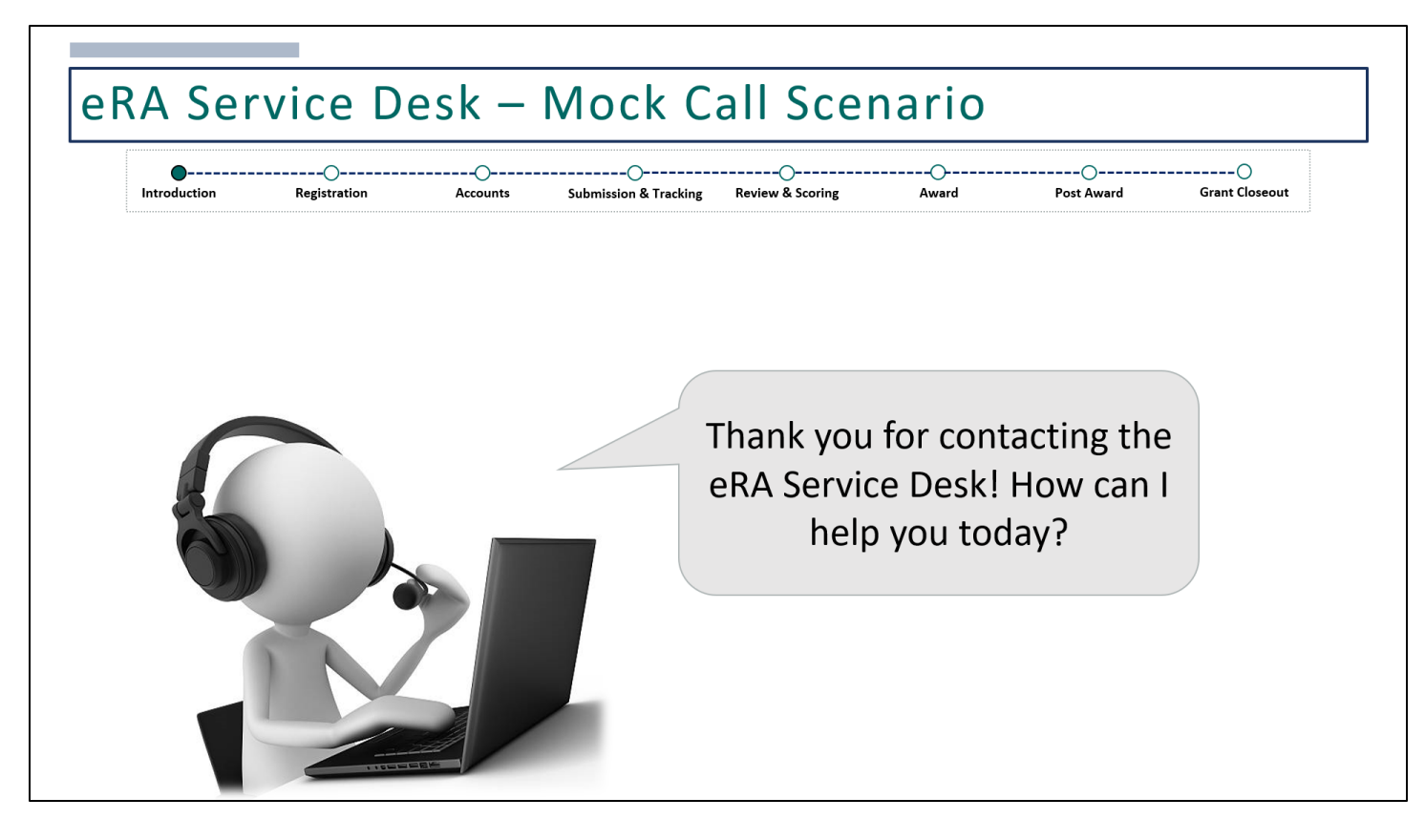

Here is a mock call scenario to help you understand what to expect when contacting the eRA Service Desk. Please keep in mind that the Service Desk is able to assist with technical issues and troubleshooting.

Inquiries related to policy should be directed to contacts listed on the NOFO or the grants management/program staff assigned to you application/award.

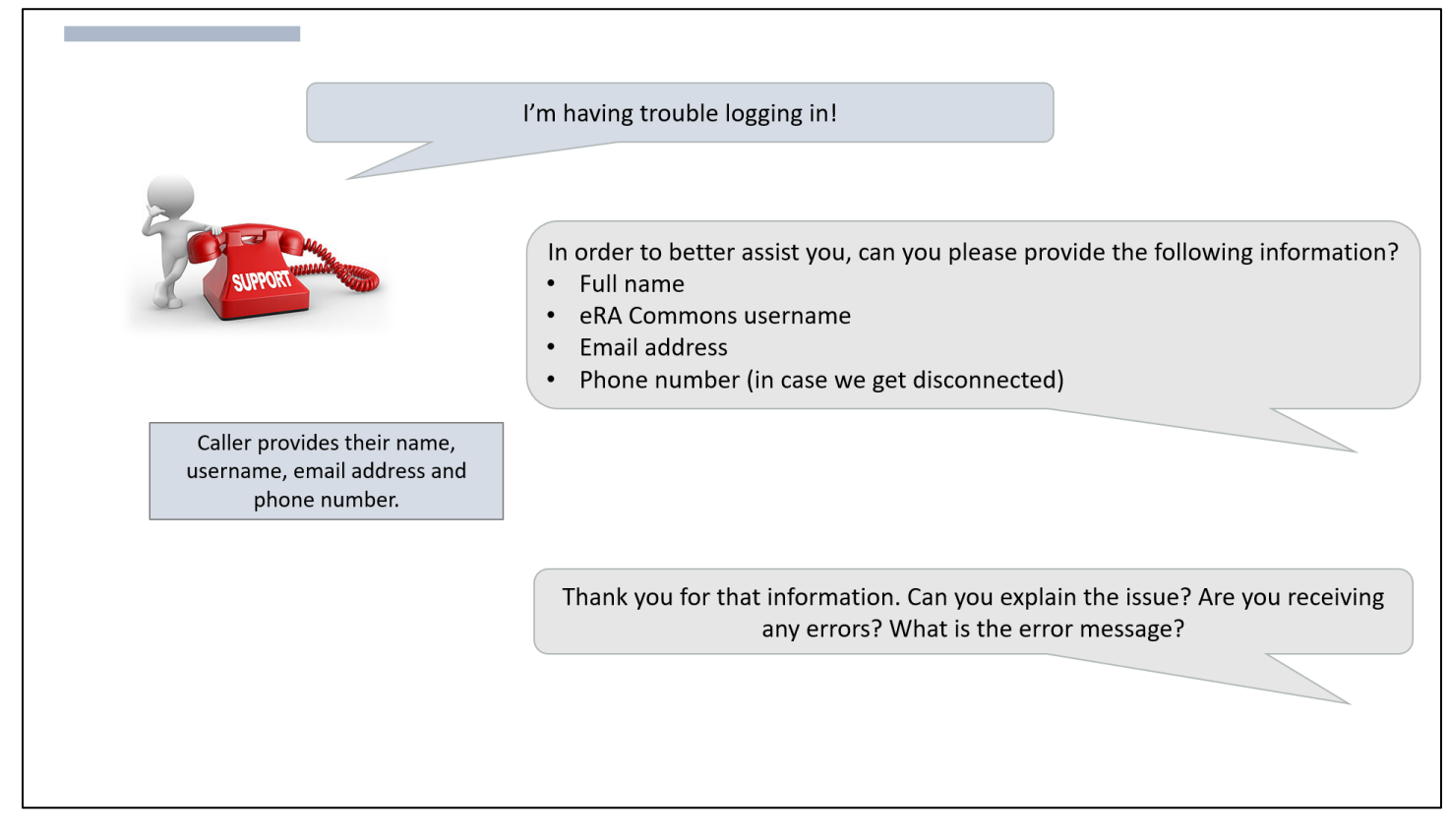

In this scenario, the user is reporting an issue with logging in. When contacting the eRA Service Desk, please be prepared to provide your full name, eRA Commons username, email address, and phone number. This information will be used to look up your account details, such as your roles and affiliated organization, which will assist in troubleshooting.

This information will also be entered into the ticketing system where your conversation will be summarized into a ticket and sent to you via email at the end of the call. The eRA Service Desk may also ask probing questions to fully understand the issue you are having.

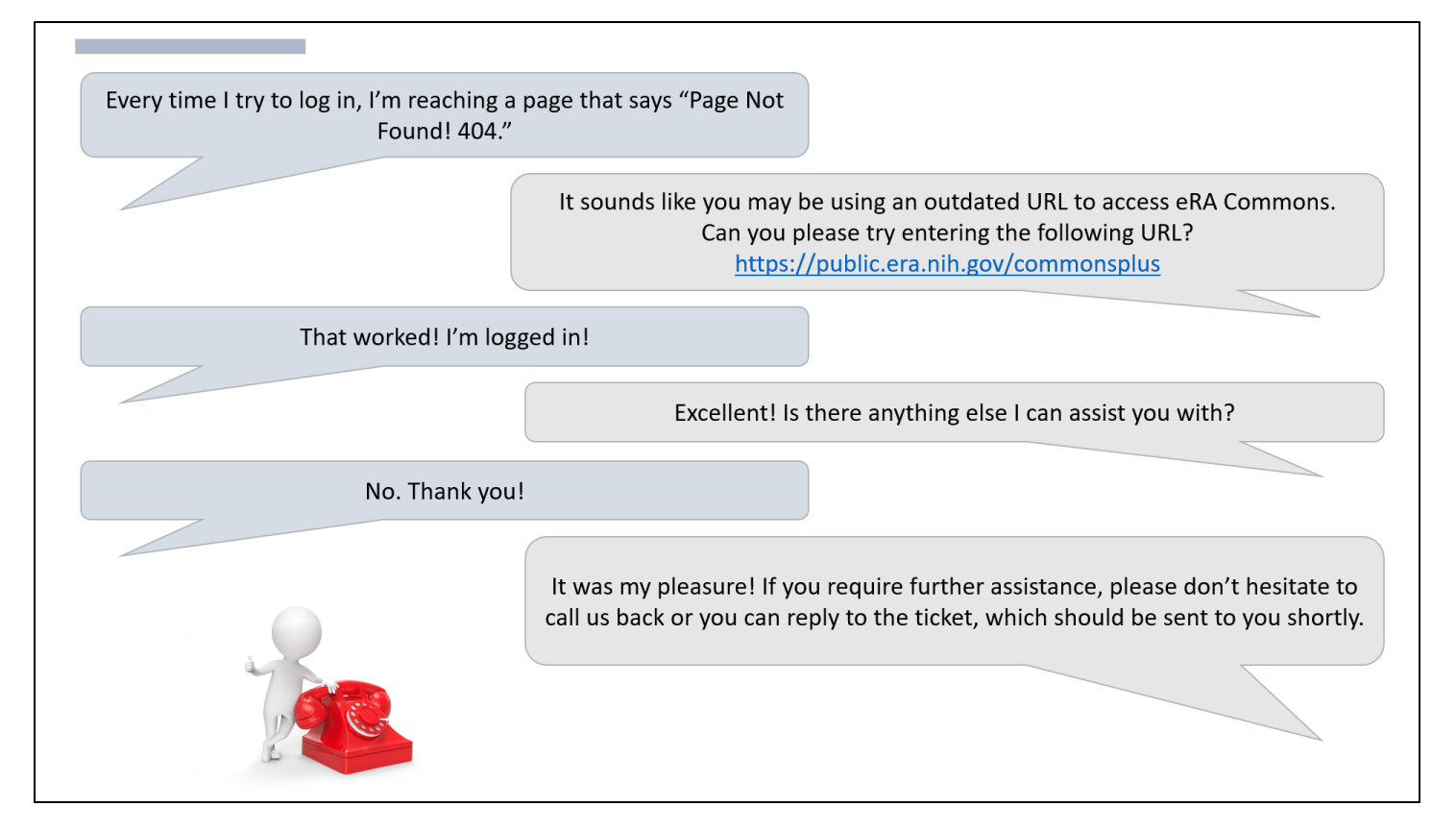

Please be prepared to describe what you are doing and the behavior of the system. Providing an error message is always helpful for troubleshooting. In this scenario, the user explains how they are receiving a 404 error when trying to log in. Therefore, the Service Desk analyst knew they were using an outdated URL.

At the end of each call, callers can expect an email that summarizes the discussion. Users have the option to reply to the email to re-open the ticket or call back. When calling back, please reference the ticket number that was provided in the email.

# **Technical Support**

### **Helpful Tip!**

The following information should be provided to expedite help requests:

- Full name of the affected user
- eRA Commons username
- eRA module and/or function being used
- NOFO and/or full grant number
- Detailed explanation of the behavior of the system or a copy of the error/warning message, if applicable

Information on supported browsers can be found at: eRA Browser Compatibility

Currently, our modules are developed and tested for compatibility using the most recent versions of the following browsers:

- Windows Mozilla Firefox, Google Chrome, Microsoft Edge
- Mac Safari

While login issues are the most common call at any IT Service Desk, there may be times when issues reported can be more complex.

Service Desk staff may request to conduct a screensharing session so they can see what you are doing or they may request for screenshots. The following information should always be provided to help with troubleshooting.

There may also be situations where your issue needs to be escalated to the next tier of support. In this case, a ticket will still be created informing you that your issue has been escalated.

You can expect additional follow-up emails with information on your case, which may include a resolution or a request for additional information. You can always reply to the ticket or call to request for a status update.

Information on supported browsers can be found on our eRA Browser Compatibility page: <https://www.era.nih.gov/help-tutorials/browser-compatibility-ext.htm>

Our recommended browsers include Mozilla Firefox, Google Chrome, Microsoft Edge, or Safari for Mac users.